TB.  $\overline{\overline{\overline{1}}}$ 

**IBM Tivoli Business Systems Manager**

# 入門

2.1 版

TB.  $\overline{\overline{\overline{1}}}$ 

**IBM Tivoli Business Systems Manager**

# 入門

2.1 版

#### 附註 -

使用本資訊及其所支援的產品之前,請先詳閱第33頁的附錄 B, 『注意事項』中的資訊。

#### 初版 (2002年9月)

© 除非新版中另有指示,否則本修訂版適用於 Tivoli Business Systems Manager 版本 2 版次 1 (產品編號 5698-BSM), 以及所有後續的版次與修正。

# 目録

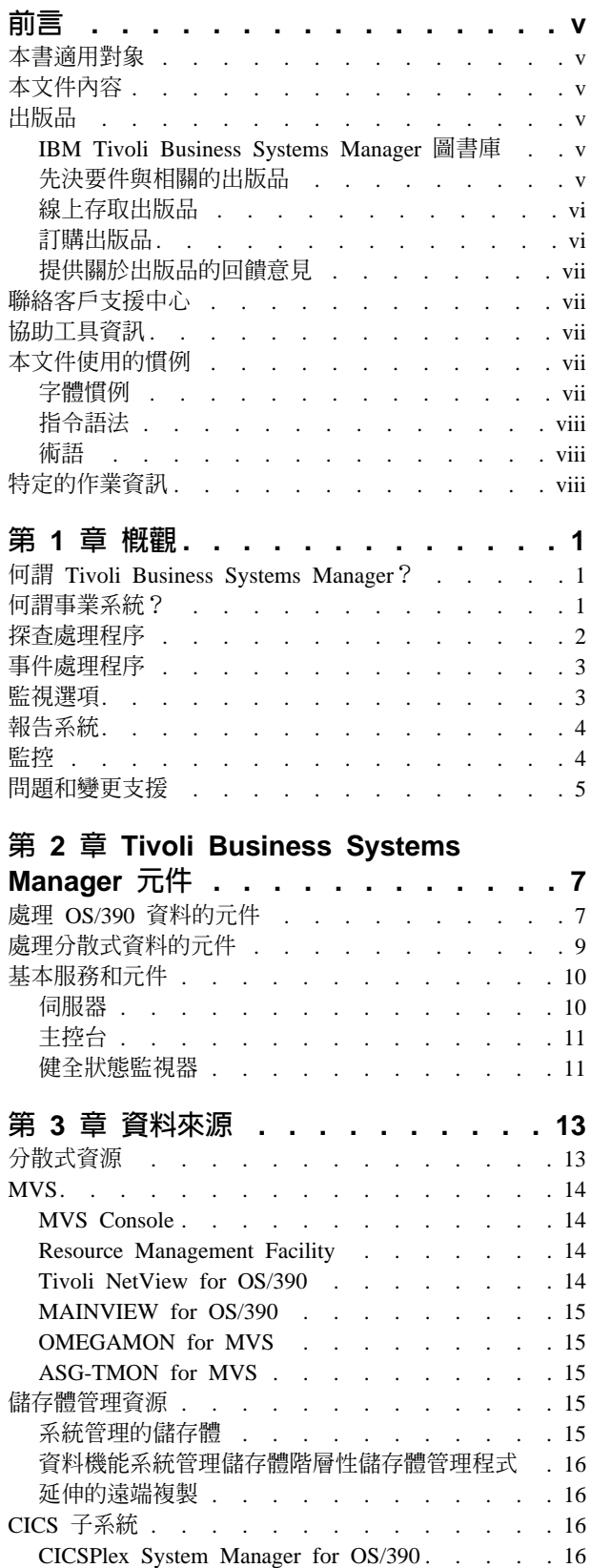

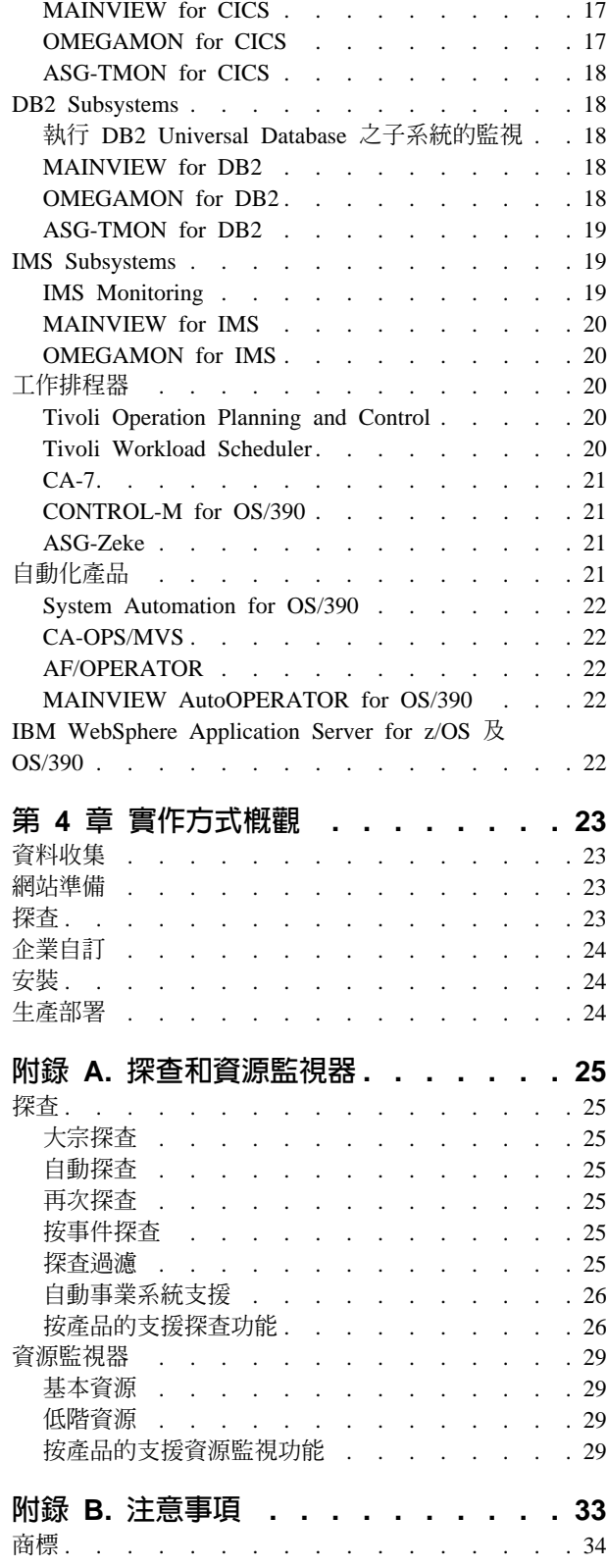

索引. . . . . . . . . . . . . . . . 35

### <span id="page-6-0"></span>前言

本文件提供 IBM® Tivoli® Business Systems Manager 的概觀。

#### 本書適用對象

本文件是是寫給系統程式設計師、網路管理者、作業管理者、系統設計者、系統管理 者、網路操作員,以及其他需要 Tivoli Business Systems Manager 簡介的人。

#### 本文件内容

IBM Tivoli Business Systems Manager: 入門 包含下列各節:

- 第1頁的第 1 章, 『概觀』提供 Tivoli Business Systems Manager 的概觀。
- 第7頁的第 2 章, 『Tivoli Business Systems Manager 元件』提供 Tivoli Business Systems Manager 元件的概觀。
- 第13頁的第 3 章, 『資料來源』說明各種和 Tivoli Business Systems Manager 整合 以監視資源的軟體產品。
- 第23頁的第 4 章, 『實作方式概觀』提供在企業中實作 Tivoli Business Systems Manager 的概觀。
- 第 25 頁的附錄 A, 『探查和資源監視器』說明按產品探查和資源監視的功能。

#### 出版品

本列出在 Tivoli Business Systems Manager 圖書庫中的出版品及其他相關文件。它也說 明如何存取線上的 Tivoli 出版品、如何訂購 Tivoli 出版品,以及如何提供 Tivoli 出版 品的意見回饋。

#### IBM Tivoli Business Systems Manager 圖書庫

下列文件可在 IBM Tivoli Business Systems Manager 圖書庫中找到:

- 入門,GC40-0821-00,提供 Tivoli Business Systems Manager 的簡介。
- 安裝與配置手冊, GC40-0820-00, 說明如何安裝 Tivoli Business Systems Manager。
- Administrator's Guide, GC32-0799-00, 說明 Tivoli Business Systems Manager 的管 理作業。
- 使用手册,GC40-0819-00,說明如何使用 Tivoli Business Systems Manager 來監視您 企業中的資源。
- Messages, GC32-0797-00, 說明 Tivoli Business Systems Manager 的訊息。
- 版本注意事項,SC40-1174-00,說明這個版次的新資訊和列出軟硬體需求清單。
- 診斷手冊,SC40-1170-00,說明可能發生的 Tivoli Business Systems Manager 疑難排 解問題。

#### 先決要件與相關的出版品

下列的文件提供相關主題的有用資訊:

• Tivoli NetView® for  $z/OS<sup>TM</sup>$  Command Reference ' SC31-8857

- <span id="page-7-0"></span>• Tivoli Distributed Monitoring 使用手冊, GC40-0569
- Tivoli NetView for OS/390® Automation Guide , SC31-8225-02
- CICSPlex<sup>®</sup> SM Concepts and Planning > GC33-0786
- CICSPlex SM Administration , SC34-5401
- CICSPlex SM Managing Resource Usage , SC33-1808
- CICSPlex SM Web User Interface Guide , SC34-5403
- AOC/MVS VIR4 OPC Automation Programmer's Reference , SC23-3820
- IMS/ESA<sup>®</sup> Open Transaction Manager Access Guide and Reference Version 6, SC26-8743-06
- IMS/ESA Version 7 Open Transaction Manager Access Guide and Reference , SC26-9434-01
- DB2<sup>®</sup> for OS/390 Instrumentation User's Guide , GC32-0312-01

您可在下列這個網際網路網站上找到額外的產品資訊: http://www-3.ibm.com/software/support/

Tivoli Glossary (Tivoli 名詞解釋) 包括許多和 Tivoli 軟體相關的技術詞彙定義。Tivoli Glossarv 只有英文版本,可在下列網站中取得:

http://www.tivoli.com/support/documents/glossary/termsm03.htm

#### 線上存取出版品

產品圖書庫中的出版品包括 PDF 或 HTML 格式,或二種格式同時存在於產品 CD 中。 若要用瀏覽器存取出版品,請開啓 infocenter.html 檔案,此檔案是位於產品 CD 的 出版品目錄中。

當 IBM 出版一個或多個線上或印刷本出版品的更新版本時,它們會公佈在 Tivoli 資訊 中心。您可以從以下的「客戶支援中心網站」中存取 Tivoli 資訊中心的更新出版品:

http://www-3.ibm.com/software/sysmgmt/products/support/

這些出版品是以 PDF 格式提供。部份產品也有翻譯過的文件可供使用。

註: 如果您在非 letter 格式的紙張大小列印 PDF 文件,請在 Adobe Acrobat 「列印」 對話框中選取符合頁面大小勾選框,(此選項會在您按一下檔案 --> 列印時出現)以 確定 letter 格式頁面的完整尺寸會列印到您使用的紙張上。

#### 訂購出版品

您可以在下列網站中線上訂購許多的 Tivoli 出版品:

http://www.ibm.com/shop/publications/order

您也可以撥打下列其中一個電話號碼,以電話方式訂購:

- 美國境內:800-879-2755
- 加拿大境內: 800-426-4968
- 在其他國家,若要取得電話號碼的清單,請參閱下列網站:

[http://www.tivoli.com/inside/store/lit\\_order.html](http://www.tivoli.com/inside/store/lit_order.html)

#### <span id="page-8-0"></span>提供關於出版品的回饋意見

如果您對 Tivoli 產品和說明文件有任何的批評或建議,請傳送電子郵件至 pubs@tivoli.com 或完成客戶回饋意見問卷調査,網站如下:

<http://www-3.ibm.com/software/sysmgmt/products/support/>

#### 聯絡客戶支援中心

如果您對任何 Tivoli 產品有問題,您可以聯絡 Tivoli 產品的 IBM 客戶支援中心。請 参閱下列網站的 Customer Support Handbook:

<http://www-3.ibm.com/software/sysmgmt/products/support/>

本手冊提供如何聯絡客戶支援中心的相關資訊 (視您問題的嚴重性而定), 以及下列資 訊:

- 登記及資格
- 電話號碼及電子郵件地址 (視您所在國家而定)
- 您在聯絡客戶支援中心之前應該彙集的資訊

#### 協助工具資訊

協助工具功能幫助身心障礙的人士,例如,協助行動不便或視覺障礙的人順利地使用 軟體產品。有了這個產品,您可以使用輔助的技術來聽取或瀏覽介面。您也可以使用 鍵盤來取代滑鼠操作所有圖形式使用者介面的功能。

如需協助工具的相關資訊,請參閱 IBM Tivoli Business Systems Manager: 使用手册。

#### 本文件使用的慣例

本文件使用數種特殊詞彙和動作、作業系統相關指令和路徑及指令語法的慣例。

#### 字體慣例

下列字體慣例用於本文件中:

- 粗體字 文內小寫和大小寫混合的指令、指令選項、旗號和參數出現在像**這** 樣,以粗體字型顯示。 圖形式使用者介面元素 (除了視窗及對話框的標題以外), 以及按鍵的名 稱也會像**這樣**,以**粗體**字型顯示。
- 科體 數、您必須提供的值、新詞彙,以及被強調的字和詞都會像這樣, 以斜體 字型顯示。

等寬字型 在個別行的指令、指令選項及旗號,程式碼、輸出及訊息文字會像這 樣,以等寬字體字型顯示。

> 檔案及目錄的名稱、您必須鍵入的字串 (當它們出現在內文時),以及 Java™ 方法和類別和 HTML 及 XML 標示也出現像這樣,以等寬字型 顯示。

#### <span id="page-9-0"></span>指令語法

下列的特殊字元用來指定指令:

- **[]** 識別選用的引數。引數必須不包含方括弧。
- **...** 指出您可以重複前一個引數或指定多個值給之前的引數。
- **|** 指出互斥的資訊。您可以在分隔符號左右使用引數。您不可以同時使 用兩個引數在單一指令上。
- $\mathbf{\Omega}$  **th** the theory of the distribution of the distribution of the distribution of the distribution of the distribution  $\mathbf{\Omega}$ 引數是選用的。

#### 術語

為了簡潔和可讀性,下列的詞彙用於本文件中:

**MVS™** OS/390 或 z/OS 作業系統。

#### **Tivoli Enterprise<sup>™</sup> 軟體**

管理大型事業網路的 Tivoli 軟體。

#### **Tivoli 環境**

根據 Tivoli Management Framework 的 Tivoli 應用程式在指定客戶位置中安裝, 而且解決了在許多平台上的網路運算管理問題。在一個 Tivoli 環境下,系統管 理者可以分配軟體、管理使用者配置、變更存取權限、自動化作業、監視資源 和工作排程。您可能在過去已使用過 TME 10™ 環境。

#### **Tivoli NetView for OS/390**

請參閱 Tivoli NetView for OS/390 版本 1.3 和 1.4 及 Tivoli NetView for z/OS  $5.1 \, \overline{\text{m}}$ 。

#### **V** M **R**

指定版本和版次。

#### **VTAM®** M **TCP/IP**

VTAM 和 TCP/IP 包括在 OS/390 和 z/OS 作業系統的 IBM Communications Server 元素中。請參閱:

<http://www.ibm.com/software/network/commserver/about/>

除非另有指示,否則程式中的參照是指最新的版本和版次的程式。如果只指示一個版 本,則參照是針對這個版本的所有版次。

使用個人電腦或工作站時若要做參照時,則可使用任何可程式工作站。

#### 特定的作業資訊

如需 Tivoli Business Systems Manager 元件軟硬體需求的相關資訊,請參閱 IBM Tivoli *Business Systems Manager: 安裝與配置手冊*。

### <span id="page-10-0"></span>第 1 章 槪觀

本章提供 Tivoli Business Systems Manager 的概觀並且包括:

- 『何謂 Tivoli Business Systems Manager?』
- 『何謂事業系統?』
- 第2頁的『探查處理程序』
- 第3頁的『事件處理程序』
- 第3頁的『監視選項』
- 第4頁的『報告系統』
- 第4頁的『監控』
- 第5頁的『問題和變更支援』

#### **何謂 Tivoli Business Systems Manager?**

Tivoli Business Systems Manager 是一個企業管理產品,它可監視對事業應用程式重要 的資料處理資源。它可啓用在您企業中的系統、子系統、應用程式和其他資源的端對 端監視 (從 OS/390 和 z/OS 系統到分散式系統)。Tivoli Business Systems Manager 提 供您的作業一個與您整體事業相關的系統元件的視圖。請使用 Tivoli Business Systems Manager  $\mathcal{R}$ :

- 監視的建構視圖,其反映企業內目前的應用程式及事業系統,它可能會包含整個企 業內系統資源的複雜組合
- 合併散佈在企業中的資訊
- 與客戶應用程式、排程系統及自動化系統作互動,以提供系統資源整體的狀態及健 全狀態的單一視圖
- 啓用即時監視
- 支援現有的 Tivoli Global Enterprise Manager 監控、Tivoli Distributed Monitoring 和 IBM Tivoli Enterprise Console®
- 管理不同平台上的事業系統元件
- 啓用您整個企業的有效運作

在資源定義到或由 Tivoli Business Systems Manager 探查之後,它們會在 Tivoli Business Systems Manager 登記,並將資訊儲存在 SQL 資料庫中。您可用 GUI 型的主控台來 存取資料庫。Tivoli Business Systems Manager 會監視您企業不同資源中發生的狀態變 更。事件管理設備可幫助您決定和解答您可能影響應用程式和系統可用性的系統問 題。透過套用規則到不同來源所收集的到事件和資料,即使是當事業系統跨越數個平 台時, Tivoli Business Systems Manager 讓您能以圖形方式監視和控制交互連接的事業 元件和作業系統資源。

#### 何謂事業系統?

事業系統是一個多元包含不同但相互依賴應用程式和其他系統資源,以互動來達成特 定的事業功能的群組。事業系統可以包含應用程式或其他在不同平台上執行的資源, 包括主機、分散式和網路環境。

<span id="page-11-0"></span>例如,一個銀行業事業系統是設計來支援在 Web 上的異動,通常是包括一個在公司內 部網路以外的 Web 伺服器但直接連線到網際網路和防火牆,防火牆會提供安全的連線 到一個執行中的自定性事業元件的機器上,例如貸款處理。此貸款處理事業元件通常 是在分散式平台上執行,並連通至在主機上執行的事業元件。主機處理所有的銀行異 動。此事業系統呈現對系統管理程式的挑戰,因為它越過主機和分散式系統的典型的 隔離環境。

另一個事業系統的範例是電子郵件系統。電子郵件事業系統包括所有已使用在您網路 中的電子郵件事業系統實例。您可以混合 Lotus Notes® 伺服器和用戶端、POP 郵件或 Microsoft® Exchange 伺服器和用戶端和其他電子郵件事業元件。電子郵件事業系統包括 指出每一個實體在事業系統中是伺服器、用戶端或以上兩者的定義。 它也包括監視器的 定義,這些監視器會為每一個在事業系統的事業元件收集狀態資訊,此外還有事業系 統中事業元件之間的關係定義。

Tivoli Business Systems Manager 可讓您使用一個自動的方法來建立事業系統。使用在 Tivoli Business Systems Manager 提供的指令,導致較快的執行和完成事業視圖。當配 置完成時,自動地建立事業系統視圖會繼續監視系統的新資源建立,並且自動新增它 們到視圖。如需自動建立事業系統的相關資訊,請參閱 IBM Tivoli Business Systems *Manager: Administrator's Guide*<sup>o</sup>

#### 探查處理程序

Tivoli Business Systems Manager 監視資源以作狀態變更和指示可用性的效能性質。然 而,在您監視您企業的資源前,資源必須被探查而且被登記在 Tivoli Business Systems Manager 資料庫中。資源探查和登錄處理會根據資料來源而有所不同。此被 OS/390 資 源監視的處理程序,包括執行偵測您的資源配置和更新資料庫的批次工作。資源探查 透過 Tivoli Enterprise Console,需要最先被定義於 Tivoli Business Systems Manager 資 料庫的類別。然後資源是被動態地建立,如同從 Tivoli Enterprise Console 中接收的事 件。透過一般接收器介面探查的資源,是透過大宗和差異處探查異動而動態的輸入資 料。

Tivoli Business Systems Manager 有三種探查處理程序用於 OS/390:

- 前置探查:最初的批次工作執行應該在 Tivoli Business Systems Manager 安裝或配置 時或之前。
- 再次探查:批次工作可以自訂或用事先排定的方式來執行,以彙集您的企業更新的 資源。
- 自動探查:程式自動偵測更新,導致資料庫的更新。

識別或探查處理程序使用不同的資料來源,來開始將資源輸入 Tivoli Business Systems Manager 資料庫中。此 OS/390 處理程序包括一系列可建立循序檔的批次功能,然後再 傳到 Tivoli Business Systems Manager 伺服器。然後資料會被處理和儲存到 Tivoli Business Systems Manager 資料庫。探查的資源會在一個資源登錄的處理程序中被匯入 Tivoli Business Systems Manager .

Tivoli Business Systems Manager 有二個探查分散式資源的方法。規則可以被加入到 Tivoli Enterprise Console 中,它會將事件轉送到 Tivoli Business Systems Manager 資 料庫。第一個在資源中的事件會觸發在 Tivoli Business Systems Manager 資料庫的資源 建立。一般接收器傳送會提供大宗和差異處異動。大宗異動是監控環境的 snap shot。大 宗異動識別那個資源存在、那個資源在上次的大宗異動後有變更、資源間的關聯性,

以及那個資源在上次的大宗異動後不再存在。 Tivoli Business Systems Manager 資料庫 會在大宗異動中輸入資料。差異處異動會保存 Tivoli Business Systems Manager 資料庫 及時更新,如同探查新的資源一樣。

#### <span id="page-12-0"></span>事件處理程序

Tivoli Business Systems Manager 從大範圍的 IBM 和獨立的系統供應商產品中合併事 件。事件處理程序包括攫取特定的事件和遞送它們到 Tivoli Business Systems Manager 伺服器。此事件導致 Tivoli Business Systems Manager 資料庫的更新,然後事件會顯示 在 Tivoli Business Systems Manager 主控台中。事件也可以導致資源探查。

Tivoli Business Systems Manager 有二個事件類型:

- 訊息
- 異常

#### 監視選項

Tivoli Business Systems Manager 可讓您用一個能反映您目前組織的最佳方式來管理資 源。您的 Tivoli Business Systems Manager 實作方式可以反映一個分散或集中的控制結 構。 此資源可以定義在 Tivoli Business Systems Manager 中,或使用多種方式 (例如, 元件、模組、程式) 偵測資源配置的探查。一旦資源被定義或探查,它們會登記在 Tivoli Business Systems Manager 資料庫中;換句話說,關於資源的資訊會儲存在資料庫中, 並且可用來作監視和檢視。

此 Tivoli Business Systems Manager 主控台和 Tivoli Business Systems Manager Web 主控台用不同的視圖來顯示您的企業資源。當觸發警示的通知從企業中不同集合代理 站中接收時,警示會以圖形覆蓋顯示在資源上,指出您資源不同的狀態。

一個資源視圖可顯示所有在 Tivoli Business Systems Manager 資料庫登記的資源。事業 系統視圖可以從主控台中或自動進入的探查和事件資料中建立。一個事業系統視圖是 一個邏輯的視圖,它包括感興趣監視已登記資源的任何子集。每一個資源以視圖中的 圖示來表示。您可以建立、儲存及進一步存取事業系統視圖。開啓數個視窗,其每一 個包含不同事業系統視圖,讓您能從單一工作站中監視不同資源和它們多樣的關係。 事業系統視圖也可以根據實際的事業系統:

- 應用程式或應用程式集
- 部門
- 垂直青任區
- 地理區域

事業系統視圖的範例如下:

- 內容 & 意外 (事業系統)
- 健全狀態聲明、易於存取原則、次序登錄、諮詢中心 (應用程式)
- 人力資源 (部門)
- DASD 管理 (垂直責任區)
- 遠東區的作業 (地理區域)

事業系統視圖可讓您邏輯性地組織您想要監視的資源。例如,監視公司的健全狀態聲 明處理系統時,您可能要建構一個如下的事業系統視圖:

- <span id="page-13-0"></span>1. 識別多種的應用程式、資源和子系統以組成健全狀態聲明處理系統。
- 2. 驗證在 Tivoli Business Systems Manager 中已登記資源的項目。
- 3. 建立一個名為「健全狀態聲明」的新事業系統視圖。
- 4. 輸入識別的資源到新建立的事業系統視圖。

在資源及事業系統視圖中的資源可以用這些方法顯示:

- 樹狀視圖 (Tree View),顯示資源的階層。樹狀結構的分支可以展開或收合以顯示隱 藏資源。
- Hyperview,以圖形方式來同時地顯示一大筆的資源。
- 表格視圖 (Table View),用表格格式來顯示資源。任何欄位的資訊可以被排序及過濾。
- 事業影響視圖 (Business Impact View),以 hyperviews 方式顯示,顯示透過事業系統 共享的資源。
- 拓蹼視圖 (Topology View),透過資源間的鏈結來顯示資源間的關係和資源本身。

每一個資源的內容表可以讓您作以下的檢視和更新:

- 屬性,例如資源名稱和目前的狀態
- 警示資訊,例如目前公佈的事件和注意事項
- 傳播和過濾的臨界值
- 排程資訊

Web 主控台讓您在檢查重要的資源時快速存取,並提供多種方式來檢視資源和事件。

#### 報告系統

Tivoli Business Systems Manager 提供一個報告系統,它是從您的企業資源中的 Tivoli Business Systems Manager 收集的歷程可用性資料和即時的產生報告中提供。此報告系 統提供報告表格,可用來檢視您分析問題的所需資料,並且來預期和避免未來問題的 發生。您也可以使用產生的報告來作趨勢分析和產能規劃。

#### 監控

「監控」提供關於特定應用程式、系統軟體或事業元件給 Tivoli Business Systems Manager。您可以新增監控到事業系統的元件或到獨立式應用程式。Tivoli Business Systems Manager 支援下列機制來整合協力廠商軟體:

- Tivoli Business Systems Manager Source/390 物件泵浦
- Tivoli Business Systems Manager 一般接收器架構
- Tivoli Business Systems Manager Intelligent Monitoring 基礎建設
- Tivoli Enterprise Console 和提供 Tivoli Enterprise Console 的標準轉換程式
- Tivoli Ready 和 Tivoli Manager 產品
- Tivoli Application Management Specification

#### <span id="page-14-0"></span>問題和變更支援

Tivoli Business Systems Manager 提供 Problem Ticket、Change Request 和 Automatic Ticketing 程式使用者結束程式,來對客戶的 Problem Management 或 Change Management 產品作整合。完整的說明文件,配置和範例的整合可以從支援網站 [http://www-1.ibm.com/support](http://www.ibm.com/software/sysmgmt/products/support/IBMTivoliBusinessSystemsManager.html) 中取得。

註: 如果您正從 V1.5 升級到 V2.1,檢閱

[http://www.ibm.com/software/sysmgmt/products/support/](http://www.ibm.com/software/sysmgmt/products/support/IBMTivoliBusinessSystemsManager.html) 網站上的 Program User Exits Guide 和 Code Samples 說明文件的新增功能資訊是很重要的。在 Self Help 選取 **Solutions**,然後選取 Program User Exits Guide and Code Samples。某些 已作變更的部份可能要求您修改從 Tivoli Business Systems Manager 呼叫的所需處 理器,並針對您的「問題」或「變更」產品作整合。此外,在 V2.1 中也有提供您 可能想要納入的新功能。

IT 部門通常使用一個問題資訊系統來記錄和追蹤專屬於他們管理的資源問題。一般用來 管理這些問題的資料庫記錄稱為問題摘記卷。問題的標準工作流程是建立一個問題摘 記卷,並把它指定到人力資源部門來解決。當問題解決後,就結束此摘記卷。現在 Tivoli Business Systems Manager 提供一個自動化處理程序,當定義的事件過濾規則中的關鍵 事件發生時,問題摘記卷會自動建立。如需自動問題摘記卷的相關資訊,請參閱 IBM *Tivoli Business Systems Manager: Administrator's Guide*<sup>o</sup>

### <span id="page-16-0"></span>第 2 章 Tivoli Business Systems Manager 元件

本章說明 Tivoli Business Systems Manager 元件。它包括以下各項的說明:

- 『處理 OS/390 資料的元件』
- 第9頁的『處理分散式資料的元件』
- 第10頁的『基本服務和元件』

#### 處理 OS/390 資料的元件

Tivoli Business Systems Manager Source/390 是一組程式或元件,可以讓您監視及管理 MVS 和 OS/390 型的系統。Source/390 位於 OS/390 系統上,並由下列各項組成:

- Source/390 物件泵浦,它可針對受監視的資源收集資料及捕捉事件。 它從多種來源中 攫取資料,包括 MVS 系統主控台、效能監視器、子系統、 CICS® 區域,以及其他 應用程式和資源。在偵測到事件時, Source/390 物件泵浦會根據定義的規格將訊息格 式化,並將格式化之後的訊息轉遞至 Source/390 物件伺服器。
- Source/390 物件伺服器,管理介於 OS/390 型元件和 Tivoli Business Systems Manager Windows 型伺服器之間的通信。它可傳送在 Source/390 物件泵浦中所彙集的資料到 伺服器並記載全部活動。
- Source/390 資料空間,它可幫助 Source/390 物件泵浦和 Source/390 物件伺服器之間 的通信。它提供一個介於 Source/390 物件泵浦和 Source/390 物件伺服器之間用來傳 送資料的中介佇列區域。
- Tivoli Business Systems Manager 使用 External Data Interface (EDI) 來對整合自動 化產品 (System Automation for OS/390、 OPS/MVS、 AF Operator 和 Auto Operator)。位於相同 MVS 作業系統的狀態變更、訊息和異常 (針對物件) 會透過 EDI 傳送到 Tivoli Business Systems Manager。

除了傳送狀態變更、訊息和異常外,EDI 讓您能從其它的支援資料來源 (例如, DB2、CICSPlex、 IMS™) 傳送資料。您也可以傳送自動化啓動和自動化結束訊息來 分別地指出,自動化正在進行中和自動化是已經透過 Tivoli Business Systems Manager 完成資源管理。

如需使用 EDI 的相關資訊,請參閱 *IBM Tivoli Business Systems Manager: 安裝與* 配置手冊。

Source/390 物件泵浦收集的事件和效能資料置於 Source/390 資料空間。然後,Source/390 物件伺服器就會取用資料,並將它傳送到 Windows 型的伺服器來作後續的處理和儲存 到 Tivoli Business Systems Manager 資料庫。第8頁的圖 1 顯示資料如何透過 Source/390 元件傳送到 Windows 型伺服器的 Tivoli Business Systems Manager 資料庫中。

註: 在第8頁的圖 1 中, DB2 指 DB2 及 DB2 Performance Monitor, MAINVIEW 指 MAINVIEW for CICS  $\cdot$  DB2  $\cdot$  IMS  $\overline{R}$  OS/390  $\cdot$  m TMON  $\sharp$  ASG-TMON for CICS、DB2 及 MVS。

<span id="page-17-0"></span>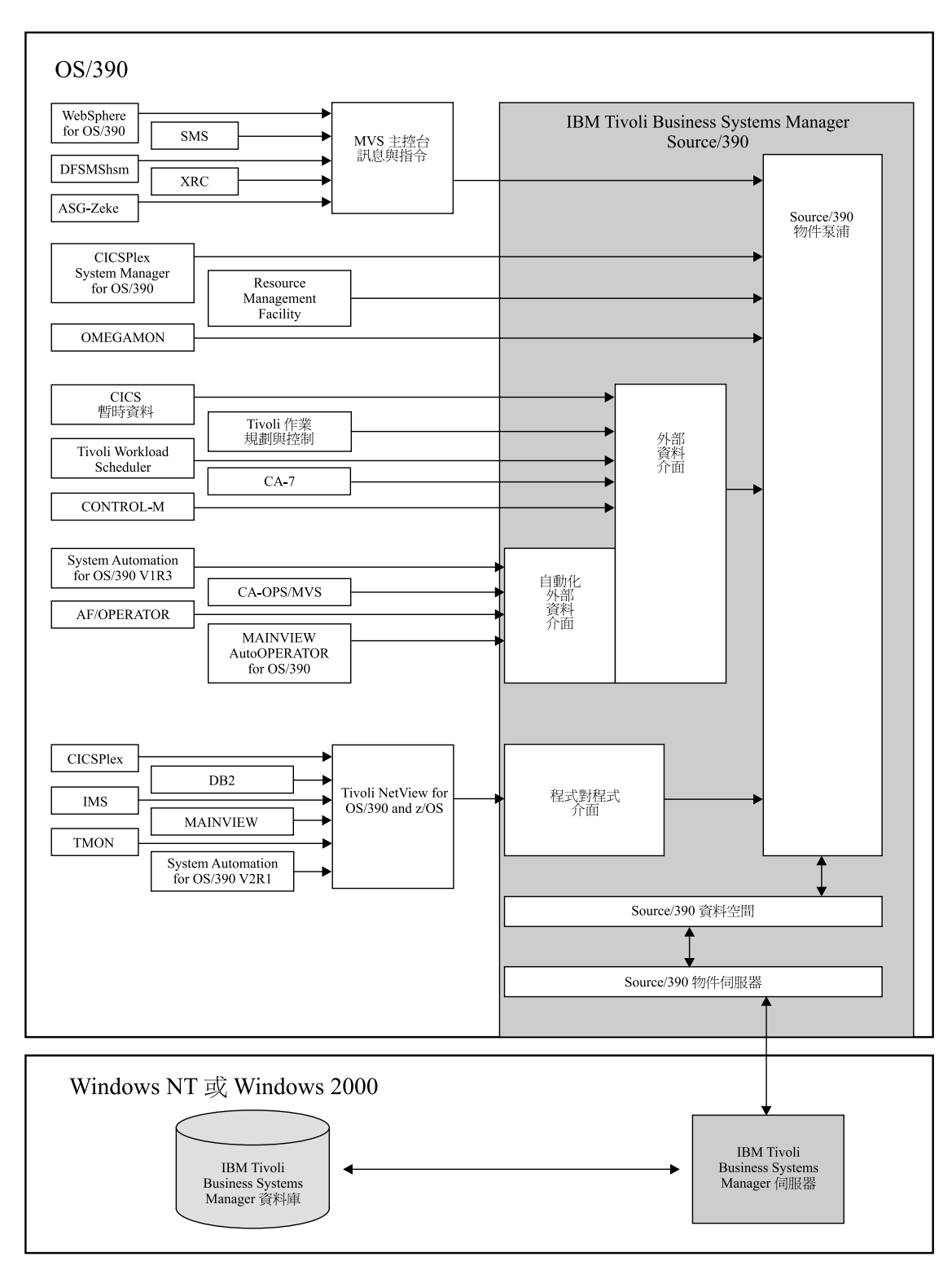

圖 1. Source/390 程式

### <span id="page-18-0"></span>處理分散式資料的元件

分散式元件,安裝在 Tivoli 管理區,如圖 2 中所示:

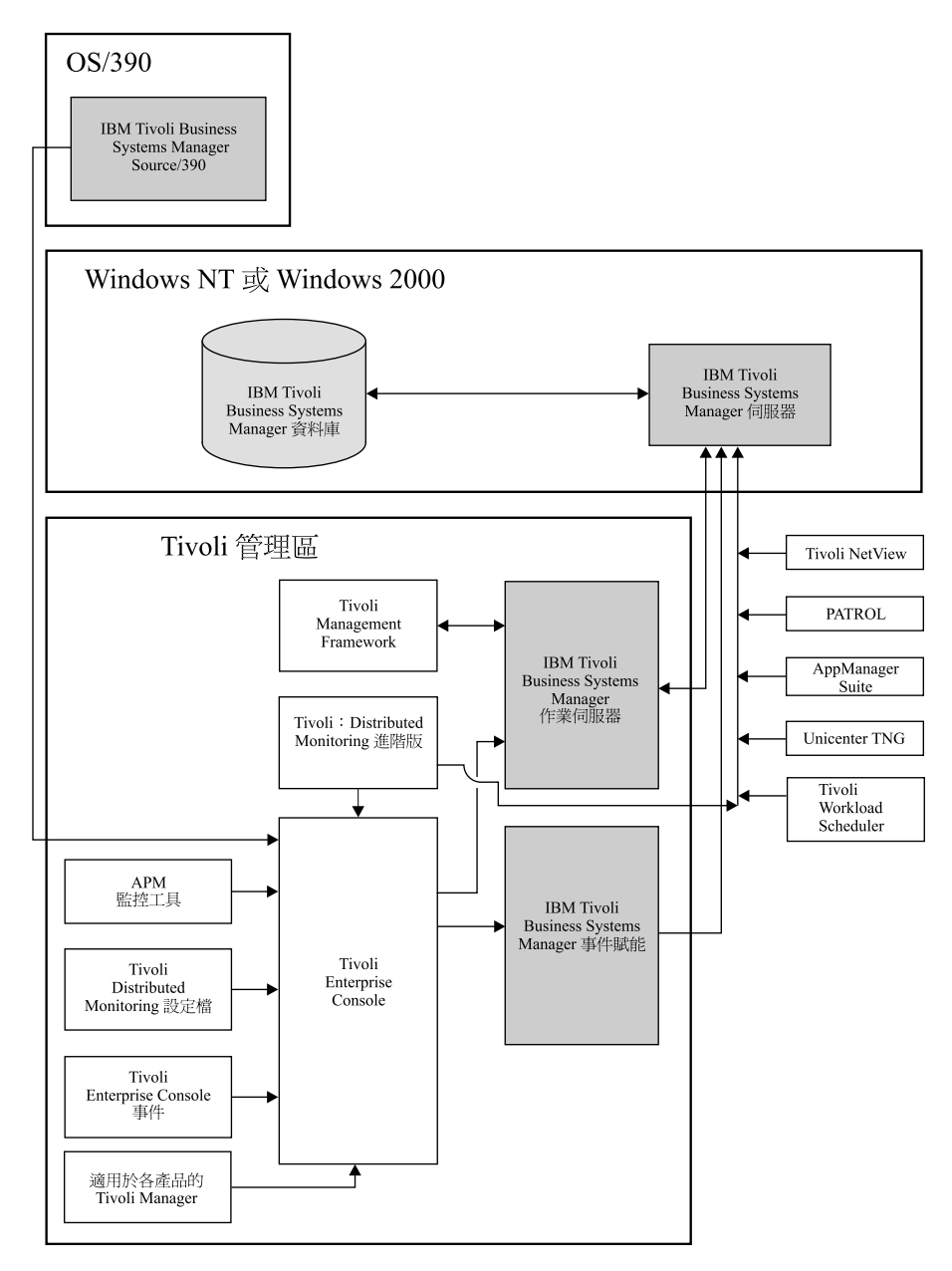

圖 2. Tivoli Business Systems Manager 分散式元件

事件賦能 (安裝在 Tivoli Enterprise Console 事件伺服器上) 與 Tivoli Management Framework、Tivoli Enterprise Console 和 Tivoli Distributed Monitoring 整合來啓用分散 式資源的可用性和效能管理。任何可以和 Tivoli Business Systems Manager 作整合的資 源,此資源的狀態可以使用 Tivoli Enterprise Console 事件來通信。事件賦能同時定義 事件類別和規則來處理與 Tivoli Business Systems Manager 相關的事件。

分散式資源的資料來源有:

- <span id="page-19-0"></span>• Application Policy Management (APM) 事件架構,是 Tivoli Global Enterprise Manager 的事件流程架構,並使用在企業中的 Application Management Interface (AMI) 監控 來源
- Tivoli Distributed Monitoring 事件架構
- 使用 Tivoli Business Systems Manager Tivoli Enterprise Console 規則引擎程式介面 建立的事件
- 使用一般接收器架構監控的應用程式

作業伺服器會與 Tivoli Management Framework 及 Tivoli NetView for OS/390 環境互 動。操作員的指令要求會被遞送到作業伺服器,然後此要求會再被遞送到適當的環境 來執行指令。其回應會傳回到和要求相關的作業伺服器,然後再傳回給提出要求的操 作員。

#### 基本服務和元件

Tivoli Business Systems Manager Windows 型的元件包括:

- 『伺服器』
- 第[11](#page-20-0)頁的『主控台』
- 第11頁的『健全狀態監視器』

如需 Tivoli Business Systems Manager 的軟硬體需求的相關資訊,請參閱 IBM Tivoli *Business Systems Manager: 安裝與配置手冊*。

#### 伺服器

Tivoli Business Systems Manager 伺服器可處理從各種來源收集而來的可用性資料。可 用性資料置於 Tivoli Business Systems Manager 資料庫中,其智慧型代理站提供在受監 視資源的警示和播送警示到 Tivoli Business Systems Manager 主控台。伺服器也會處理 從主控台來的使用者要求。

在 Tivoli Business Systems Manager 管理伺服器中提供的部份服務是:

#### 資料庫伺服器

提供給資料庫 Tivoli Business Systems Manager 資料,並且收集在 Tivoli Enterprise Console 分散式環境的事件來源資料。

#### 歷程伺服器

維護由 Tivoli Business Systems Manager 收集的事件歷程,以及複製 Tivoli Business Systems Manager 資料庫。

#### 應用程式伺服器

處理主控台型 Tivoli Business Systems Manager 用戶端的要求。

#### 傳播伺服器

處理事件並計算傳播動作。

#### 事件處理程式伺服器

從 OS/390 接收資料,以及將指令傳送到 OS/390。

#### **SNA** 伺服器

啓用 Windows 型的應用程式來與 OS/390 型的應用程式通信。

#### <span id="page-20-0"></span>Web 主控台應用程式伺服器

處理 Web 型 Tivoli Business Systems Manager 用戶端的要求。這是一個適於 Tivoli Business Systems Manager 2.1 版的新伺服器元件,而且只有在您使用 Web 用戶端時才需要。

#### 主控台

Tivoli Business Systems Manager 主控台和 Tivoli Business Systems Manager Web 主 控台提供各種視圖來監視您企業中的資源。例如,主控台通常用來執行管理作業和操 作員作業。Web 主控台通常用來檢視資源的階段作業。如需相關資訊,請參閱第3頁的 『監視選項』。

#### 健全狀態監視器

Tivoli Business Systems Manager 健全狀態監視器可監視 Tivoli Business Systems Manager 的健全狀態和可用性,以及在其中安裝應用程式的各種伺服器。

### <span id="page-22-0"></span>第 3 章 資料來源

Tivoli Business Systems Manager 可從數個軟體產品做整合,並收集資料以提供下列各 項的監視作業:

- 『分散式資源』
- 第14頁的『[MVS](#page-23-0)』
- 第15頁的『儲存體管理資源』
- 第16頁的『[CICS](#page-25-0) 子系統』
- 第18頁的『[DB2 Subsystems](#page-27-0)』
- 第19頁的『[IMS Subsystems](#page-28-0)』
- 第20頁的『工作排程器』
- 第[21](#page-30-0)頁的『自動化產品』
- 第22頁的『[IBM WebSphere Application Server for z/OS](#page-31-0) 及 OS/390』

### 分散式資源

Tivoli Business Systems Manager 分散式元件順利地整合分散式資料來源的管理到事業 系統和生命週期方式到設備可用性管理。

Tivoli Business Systems Manager 和下列的分散式資料來源產品作整合:

- Intelligent Monitoring for BMC PATROL
- Intelligent Monitoring for NetIQ AppManager
- Intelligent Monitoring for Unicenter TNG
- IBM Tivoli Monitoring Classic and Advanced Editions
- v IBM Tivoli Monitoring for Applications mySAP.com
- IBM Tivoli Monitoring for Applications Siebel
- IBM Tivoli Monitoring for Business Integration WebSphere® MQ
- IBM Tivoli Monitoring for Business Integration WebSphere MQI
- v IBM Tivoli Monitoring for Databases Oracle
- IBM Tivoli Monitoring for Databases DB2
- IBM Tivoli Monitoring for Databases Informix®
- IBM Tivoli Monitoring for Infrastructure Apache
- IBM Tivoli Monitoring for Infrastructure WebSphere Application Server
- IBM Tivoli Monitoring for Infrastructure iPlanet
- IBM Tivoli Monitoring for Infrastructure -- IIS
- IBM Tivoli Monitoring for Messaging and Collaboration Domino™
- IBM Tivoli Manager 產品,例如 MQSeries®
- IBM Tivoli NetView

MVS 的監視作業是藉由收集從 MVS 主控台 (如『MVS Console』中所述) 來的資料, 以及下列其中一個或數個項目中的資料所提供:

- FResource Management Facility
- Tivoli NetView for OS/390』
- 第15頁的『MAINVIEW for OS/390』
- 第15頁的『OMEGAMON for MVS』
- 第15頁的『ASG-TMON for MVS』

#### **MVS Console**

Tivoli Business Systems Manager 從 MVS 主控台中收集啓動、停止或異常終止資訊來 登記資源,它登記的資源可以是已啓動作業、批次工作、CICS 區域、 DB2 和 IMS。

#### **Resource Management Facility**

IBM Resource Management Facility (RMF™) 提供一個大範圍有關 MVS 環境中的大部 份資源狀態的資料。RMF 發出您可以使用的系統效能報告:

- 判定您的系統是否順利執行
- 偵測導致資源競爭的系統瓶頸
- 評估您要提供給不同使用者群組的安裝服務
- 識別工作負荷和延遲的原因
- 監視系統失敗、系統停滯和選取的應用程式失敗

RMF 監視有關系統工作負荷和資源使用率所收集的資料。此資料強調您系統的所有硬體 和軟體元件,包括處理器、I/O 裝置、和儲存體活動和使用率;資源使用情形;和位址 空間群組的活動和效能。資料是在特定的循環時間中彙集,而合併的資料記錄會在特 定的間隔寫入。

RMF 有三個監視器。監視器 I 提供系統工作負荷和資源使用的長時期的資料收集。監 視器 I 階段作業是連續的,並且長時間的測量多種不同區域的系統活動。監視器 II 是 一個線上的 snapshot 階段作業,它可從單一資料範例中產生所要求的報告。監視器 III 提供短期的資料收集和線上報告來繼續的監視系統工作流程和延遲。

Tivoli Business Systems Manager 使用 RMF 資料和自動化臨界値來監視 OS/390 資源 和服務。透過 source/390 程式,當 RMF 收集規定已超出了客戶提供的臨界值時,整合 Tivoli Business Systems Manager 和 RMF 監視器來產生異常。Source/390 處理一個 RMF 監視器 III 資料的子集,例如,活動、使用率、工作流程和延遲計數器。RMF 異常記錄 和公佈在 Tivoli Business Systems Manager 資料庫,並且出現與作業系統相關的警示。

#### Tivoli NetView for OS/390

系統網路架構 (SNA) 提供一個給子區域和 Advanced Peer-to-Peer Networking® (APPN®) 網路的集中式網路管理系統。Tivoli NetView for OS/390 SNA 拓蹼管理者彙集子區域 和APPN 狀態和拓蹼資訊和使用 Tivoli NetView for OS/390 Resource Object Data Manager (RODM) 為一個資料快取以尋找和管理 SNA 拓蹼資料。

整合 Tivoli Business Systems Manager 和 RODM 包括攫取事件和訊息給 SNA/APPN 資源和用可用的資訊來更新 Tivoli Business Systems Manager 資料庫。

#### <span id="page-23-0"></span>**MVS**

#### <span id="page-24-0"></span>**MAINVIEW for OS/390**

BMC Software MAINVIEW for OS/390 監視 OS/390 的效能。MAINVIEW for OS/390 提供監視 OS/390 效能指示器的範例程式。每一個範例監視器監視單一指示器,例如, 工作的處理器使用情形。當您呼叫一個範例程式時,您可以定義臨界值給它的指示 器。如果指示器超出了臨界值,則範例程式會發出一個警告訊息。

整合 MAINVIEW for OS/390 和 Tivoli Business Systems Manager 包括攫取這些範例 程式警告訊息、將警告訊息轉譯為可被 Tivoli Business Systems Manager 了解的事件, 然後再將它們傳送到 Tivoli Business Systems Manager。

#### **OMEGAMON for MVS**

Candle OMEGAMON for MVS 是一個 MVS 互動式效能監視器系統。例外狀況會在 Tivoli Business Systems Manager 中報告。

整合 OMEGAMON for MVS 包括 Tivoli Business Systems Manager source/390 收集 和監視異常、臨界値、磁帶等待,以及其他來自 OMEGAMON for MVS 中可用的資 料。

#### **ASG-TMON for MVS**

ASG-TMON for MVS 即時地監視 MVS 效能、提供存取線上歷程資料來作分析,以及 提供機能來彙總和保存 MVS 的效能資料來作歷程報告。ASG-TMON for MVS 也包括 彈性的異常處理和加強生產力系統和程式設計師公用程式。

整合 ASG-TMON for MVS 和 Tivoli Business Systems Manager 包含攫取 ASG-TMON for MVS 異常訊息、將異常訊息轉譯為 Tivoli Business Systems Manager 可以瞭解的 事件,以及將事件傳送到 Tivoli Business Systems Manager。

#### 儲存體管理資源

儲存體管理資源的監視是透過下列的整合所提供:

- 『系統管理的儲存體』
- 第[16](#page-25-0)頁的『資料機能系統管理儲存體階層性儲存體管理程式』
- 第[16](#page-25-0)頁的『延伸的遠端複製』

#### 系統管理的儲存體

當資料中心已擴增來支援多種的系統和平台時,儲存體環境會變成更加複雜。雖然儲 存體管理作業會根據平台和儲存體類型支援而有所不同,但是操作一個儲存體系統通 常需要儲存體管理者來作下列的管理:

- 多種模型和功能的硬體元件,它必須符合資料傳送和儲存的需求
- 用來移動、複製、擷取和保存資料的軟體公用程式
- 用來控制儲存體資源使用的程序

使用系統管理儲存體方式,來改變從透過一般使用者和儲存體管理者實作的手動過 程,到一個透過儲存體管理者控制之自動化過程的儲存體管理。 雖然系統管理儲存體改 善記憶體控制和使用率,並且啓用服務水準管理,但它卻沒有提供所需的即時資料來 有效地管理大型和複雜的儲存體環境。

<span id="page-25-0"></span>Tivoli Business Systems Manager 和 DFSMS (Data Facility Systems Managed Storage) 整合為一個事件來源以探查和監視儲存體群組和磁區事件,此事件是和硬體儲存體子 系統和 MVS 裝置事件一起。Tivoli Business Systems Manager 報告系統管理儲存體異 常,其是根據一個事先定義的工作流程和提供資料集資料即時檢視,其資料集資訊是 包含在磁區目檔 (VTOC) 項目和編目檔。此整合提供一個端對端檢視,其檢視是在於儲 存體是如何影響應用程式和其他包括作業系統、 OLTP (線上交易處理) 和批次處理的 系統元件。

#### 資料機能系統管理儲存體階層性儲存體管理程式

DFSMShsm™ (Data Facility Systems Managed Storage Hierarchical Storage Manager) 是 一個儲存體管理程式和管理低活動和非作用中資料的輔助工具。它改進 DASD 的使用, 藉由在儲存體階層中的空間和資料兩者可用性的自動化管理。DFSMShsm 處理資料集保 存、備份和回復,以及管理 DASD 磁區的可用空間。空間管理包括移動低活動的資料 集從使用者可存取的磁區到 DFSMShsm 磁區,並減少使用者可存取和 DFSMShsm 磁 區此二者的資料所佔據的空間。

DFSMShsm 和 Tivoli Business Systems Manager 的整合包含報告 DFSMShsm 異常, 此異常是基於一個定義 DFSMShsm 事件訊息中的事先定義工作流程訊息。此整合提供 一個端對端檢視,其檢視在於 DFSMShsm 過程如何影響應用程式和其他包括作業系統、 OLTP (線上交易處理) 和批次處理的系統元件。

#### 延伸的遠端複製

延伸的遠端複製 (XRC) 是一個以儲存體以主的災難救援和工作負荷移轉解決方案,它 可以即時地複製資料到一個遠端的位置。XRC 是一個全新的 IBM 儲存體控制站和適當 層次的 DFSMS/MVS®相連結的操作的延伸功能。它啓用完整的資料異動的回復,此異 動發生在介於最新備份和應用程式系統失敗時的時間點之間。

Tivoli Business Systems Manager 和 XRC 作整合,用來作監視和控制 XRC 資源的事 件來源。Tivoli Business Systems Manager 根據OS/390 訊息的預定工作流程來報告 XRC 事件,並針對建立之 XRC 階段作業及磁區配對上的資訊,查詢系統資料移動程式位址 空間。

### **CICS 子系統**

CICS 子系統的監視是透過下列的整合所提供:

- 『CICSPlex System Manager for OS/390』
- 第17頁的『[MAINVIEW for CICS](#page-26-0)』
- 第17頁的『[OMEGAMON for CICS](#page-26-0)』
- 第18頁的『[ASG-TMON for CICS](#page-27-0)』

#### **CICSPlex System Manager for OS/390**

CICSPlex (CICS 綜合集組) 是一個環境,在當中有兩個或數個 CICS 區域透過 CICS 交 互通信機能相鏈結在一起。

IBM CICSPlex System Manager for OS/390 是一個自動化 CICS 系統作業的子系統監 視器。它減少複雜度和簡化 CICS 系統綜合集組的管理,以呈現它們為一完全的整合。 <span id="page-26-0"></span>它管理在多種作業系統下的 CICS 系統,並且提供資源管理、工作負荷管理和資源監 視。它讓您能透過異常處理來管理,並在異常處理時自動警告您此處理和預期之效能 及工作負荷管理的偏差。

Tivoli Business Systems Manager 支援 CICSPlex System Manager for OS/390 (將它當 做 CICS 監視及探查的來源使用)。一個 CICSPlex 系統和其資源可從 Tivoli Business Systems Manager 用戶端主控台中被探查。一旦系統已經被探查,它可以不斷地被監視 在拓蹼中的變更或事件中的變更。CICSPlex System Manager 會透過 Tivoli NetView for OS/390 將事件傳到 Tivoli Business Systems Manager。這些事件會被擷取並公佈在 Tivoli Business Systems Manager 資料庫,並且以 Tivoli Business Systems Manager 主控台上 的特定資源相關的事件來顯示。

下列是被 Tivoli Business Systems Manager 探查和監視的資源清單:

- CICS 區域
- CMAS 區域
- 交易
- 檔案
- CICS-CICS 連線
- CICS 系統群組
- DB2 連線
- CORBA 伺服器
- CICS 部署的 jar 檔

除了 Tivoli Business Systems Manager 提供的探查和監視功能以外, 使用者還可任何資 源到 CICSPlex System Manager WUI (Web 使用者介面) 中的環境啓動。此可讓使用 者存取和控制來自CICSPlex System Manager 的資訊。

#### **MAINVIEW for CICS**

BMC Software MAINVIEW for CICS 提供經常地收集有關 CICS 區域中狀況中資料的 監視器。每一個監視器收集資料給不同的效能統計值,例如,平均回應時間。當您啓 動一個監視器,您可以定義一個警告的臨界值來作統計。如果統計值超出了臨界值, 監視器會發出一個警告訊息。然後,如果此統計値低於臨界值,服務會發出一個符合 的解決方案訊息。

和 Tivoli Business Systems Manager 的整合包括攫取這些警告和解決方案訊息、變換它 們到 Tivoli Business Systems Manager 格式化的事件,並且傳送到 Tivoli Business Systems Manager of

註: CICS 區域探查資料不會由 MAINVIEW for CICS 提供。

#### **OMEGAMON for CICS**

Candle OMEGAMON for CICS 是一個 CICS 效能監視器系統。Tivoli Business Systems Manager source/390 收集從 OMEGAMON for CICS 來的資料。異常是由 Tivoli Business Systems Manager 收集。此外,資料被收集來提供 CICS 檔案可用性給一個已登記的 CICS 區域。

註: CICS 區域探查資料不會由 OMEGAMON for CICS 提供。

#### <span id="page-27-0"></span>**ASG-TMON for CICS**

ASG- TMON for CICS 是一個 CICS 效能監視系統。發出的 ASG-TMON for CICS 警 示訊息是轉換成異常事件給在 Tivoli Business Systems Manager 中和 CICS 有關的資 源。

整合 ASG-TMON for CICS 和 Tivoli Business Systems Manager 包含攫取 ASG-TMON for CICS SmartTarget 警示訊息、變換警示訊息到格式化 Tivoli Business Systems Manager 的事件,並傳送事件到 Tivoli Business Systems Manager。

**註:** CICS 區域探查資料不會由 ASG-TMON for CICS 提供。

#### **DB2 Subsystems**

DB2 子系統監視是透過下列的整合所提供:

- 『執行 DB2 Universal Database 之子系統的監視』
- **FMAINVIEW** for DB2J
- **FOMEGAMON** for DB2J
- 第19頁的『[ASG-TMON for DB2](#page-28-0)』

#### 執行 DB2 Universal Database 之子系統的監視

DB2 Universal Database™ 在 z/OS 和 OS/390 版本提供綜合的資料庫功能,其包括高 效能效能、可調性、網路和資料整合、可靠性和可用性。DB2 Performance Monitor (DB2 PM) 是一個在 DB2 子系統和 DB2 型的應用程式來分析和調整效能的工具。DB2 PM 可以用來判定在 DB2 子系統上的整體的效能,或來識別在個別執行緒為主的潛伏效能 問題。

整合 Tivoli Business Systems Manager 和 DB2 Universal Database 的 z/OS 和 OS/390 和 DB2 PM 透過警告和解決方案訊息、變換它們到 Tivoli Business Systems Manager 格式化的事件,並且傳送它們到 Tivoli Business Systems Manager。透過建立臨界值設 定,在 DB2 PM 中的異常可以被進一步地管理。此整合提供一個端對端檢視,其檢視 是在於 DB2 如何影響應用程式和其他系統元件。

#### **MAINVIEW for DB2**

BMC Software MAINVIEW for DB2 提供一般收集有關 DB2 for OS/390 效能指示器 之資料的監視器。每一個監視器收集資料給單一的效能指示器,例如,緩衝池使用情 形的百分比。當您啓動一個監視器,您可以定義一個警告的臨界値來作為指示器。如 果指示器超出了臨界值,監視器會發出一個警告訊息。然後,若此指示器低於臨界 値,服務會發出一個符合的解決方案訊息。

和 Tivoli Business Systems Manager 的整合包括攫取這些警告和解決方案訊息、變換它 們到 Tivoli Business Systems Manager 格式化的事件,並且傳送到 Tivoli Business Systems Manager of

#### **OMEGAMON for DB2**

Candle OMEGAMON for DB2 是一個效能和可用性監視器,它可用來監視 DB2 Universal Database for z/OS and OS/390 的效能。OMEGAMON for DB2 提供一個 DB2 效能的大略視圖。清除狀態排列位置立即地警示您潛伏的問題,所以您可以採取行動 來保護 DB2 系統和應用程式可用性。

#### <span id="page-28-0"></span>**ASG-TMON for DB2**

ASG- TMON for DB2 是 DB2 Universal Database for z/OS 及OS/390 的效能監視器 系統。整合 ASG-TMON for DB2 和 Tivoli Business Systems Manager 包含攫取 ASG-TMON for DB2 預設異常、將這些異常轉譯成為 Tivoli Business Systems Manager 格式化的事件,並將事件傳送到 Tivoli Business Systems Manager。

註: 只有提供給 ASG-TMON for DB2 的預設異常是已攫取的;您所定義的特定的網站 的異常是沒有被攫取的。

#### **IMS Subsystems**

IMS 子系統的監視是透過 Tivoli Business Systems Manager 提供之 IMS 監視 (請參閱 『IMS Monitoring』) 或透過與下列各項的整合來提供:

- 第20頁的『[MAINVIEW for IMS](#page-29-0)』
- 第20頁的『[OMEGAMON for IMS](#page-29-0)』

#### **IMS Monitoring**

IMS 是一個異動的和階層性的資料庫管理系統,它提供高可用性、效能、產能和整合性 給重大的線上作業應用程式和資料。

Tivoli Business Systems Manager IMS 讓企業來監視 IMS 系統。在 IMS 中的資源是 透過 Tivoli Business Systems Manager 作動態探查。IMS 探查要求也可以針對 IMS 子 系統 (從 Tivoli Business Systems Manager 用戶端主控台) 來被起始。一旦 IMS 系統 已經被探查,它可以不斷地被監視在拓蹼中的變更或事件中的變更。

下列是被 Tivoli Business Systems Manager 探查和監視的資源清單:

- IMS Control Regions (DBCTL  $\triangleright$  DCCTL  $\cancel{\mathcal{R}}$  TM/DB)
- IMS Primary and Secondary MTO
- IMS Logs and WADS
- IMS Message Processing Regions
- IMS Fast Path Regions
- IMS Batch Message Processing Regions
- IMS Batch Message Processing Programs
- IMS Message Processing Programs
- IMS Transactions
- v IMS Databases, Fast Path DEDBs and AREAs, HALDB Partitions
- DB2 connections
- MO connections
- IMS Connect Regions
- IMS Fast Database Recovery (FDR) Regions
- Common Queue Server (CQS) Regions
- Internal Resource Lock Manager (IRLM) Regions

整合 IMS 和 Tivoli Business Systems Manager 包含使用 Tivoli NetView 在 OS/390 上以攫取一組的 IMS 系統主控台訊息、IMS 指令和異常。這些會轉譯成被 IBM Tivoli Business Systems 瞭解的事件,並且傳送到 Tivoli Business Systems Manager。這些事 件會被公佈在 Tivoli Business Systems Manager 資料庫,並且以 Tivoli Business Systems Manager 主控台上的特定資源相關的事件來顯示。IMS 異常會進一步透過過程來管理,

其過程在預先定義間隔時執行以檢查 IMS 資源的狀態。此整合提供一個端對端檢視, 其檢視是在於 IMS 如何影響應用程式和其他系統元件。

#### <span id="page-29-0"></span>**MAINVIEW for IMS**

BMC Software MAINVIEW for IMS 提供經常地收集有關 IMS 資料的效能指示器的監 視器。每一個監視器收集資料到單一的指示器,例如, IMS 交易輸入佇列的長度。當 您啓動一個監視器,您可以定義一個警告的臨界值來作為指示器。如果指示器超出了 臨界値,監視器會發出一個警告訊息。然後,若此指示器低於臨界値,服務會發出一 個符合的解決方案訊息。

和 Tivoli Business Systems Manager 的整合包括攫取這些警告和解決方案訊息、變換它 們到 Tivoli Business Systems Manager 格式化的事件,並且傳送到 Tivoli Business Systems Manager ·

註: Tivoli Business Systems Manager for IMS 是此功能的先決要件。

#### **OMEGAMON for IMS**

Candle OMEGAMON for IMS 是一個互動式效能監視系統。例外狀況會在 Tivoli Business Systems Manager 中報告。

### 工作排程器

Tivoli Business Systems Manager 提供企業中的工作排程器透過與下列各項整合的監視 作業:

- Tivoli Operation Planning and Control
- Fivoli Workload Scheduler』
- 第21頁的『[CA-7](#page-30-0)』
- 第21頁的『[CONTROL-M for OS/390](#page-30-0)』
- 第21頁的『[ASG-Zeke](#page-30-0)』

#### **Tivoli Operation Planning and Control**

Tivoli Operations Planning and Control (Tivoli OPC) 提供一個綜合的服務集以管理和自 動化工作負荷給從單一點控制點的 OS/390 平台。透過計畫、應用程式、行事曆和特殊 資源的建立,生產工作量可以被排定來自動執行,對相依關係加以考慮,行事曆問題 例如周末或國定假日,以及特殊的處理需求。

整合 Tivoli OPC 和 Tivoli Business Systems Manager 讓您能從事業系統方向來管理策 略性的應用程式。Tivoli Business Systems Manager 可接收直接從 Tivoli OPC 有關工 作狀態變更和警示狀態的事件。Tivoli OPC 也會傳送發出工作新增信號的事件。

#### **Tivoli Workload Scheduler**

Tivoli Workload Scheduler 是一個程式套件,它可以:

- 幫助您計畫和組織工作負荷產量階段
- 管理生產環境和自動化大部份操作員活動
- 準備執行的工作、解決相依性和啓動追蹤工作
- 最小化閒置時間和增進產量
- <span id="page-30-0"></span>• 幫助增加系統控制、使用容易度和生產量
- 幫助減少所需的在遠端位置的工作負荷管理技術
- 幫助無人式操作

Tivoli Workload Scheduler 和 Tivoli Business Systems Manager 的整合啓用主要批次工 作的監視,包括啓動和停止時間追蹤,以及截止時間預測。

#### $CA-7$

Computer Associates CA-7 是在 OS/390 上的排程和工作負荷管理系統。應用程式和工 作是定義的、已排定的和由 CA-7 送出的,並且是由 SMF 和 JES 結束的和內部 CA-7 程式碼追蹤的。與追蹤相關的訊息會寫入到一個普遍定義為瀏覽資料集的主要工作站 上,其訊息會指出里程碑 (啓動、停止或正常完成) 和問題 (延遲開始、過多的執行時期 或異常終止)。

整合 CA-7 和 Tivoli Business Systems Manager 可提供探查資料和事件資料。工作探 查資訊是由預測報告提供,產生於客戶定義間隔,它會傳送到 Tivoli Business Systems Manager 來作處理。事件資料是被 Tivoli Business Systems Manager 外部資料介面使用 一個 CA-7 定義的結束來擷取。

#### **CONTROL-M for OS/390**

BMC Software CONTROL-M for OS/390 是一個自動化生產控制和排程系統。它可管理 和自動化企業中工作的設定、排程及執行作業。它可執行大部份所有電腦操作員的處 理作業工作,以及提供處理中工作的連續性資料和狀態資訊。它也提供一個使用者介 而,在必要時來控制生產管理渦程。

CONTROL-M 將和 Tivoli Business Systems Manager 整合透過提供探查事件和事件資 料。探查資料和事件會透過 CONTROL-M 結束提供給 source/390 物件泵浦。

#### ASG-Zeke

Allen Systems Group ASG-Zeke 是一個自動化排程和分派系統,它可監視 MVS 系統 的時間及執行其即時排程作業。它透過排程和分派事件來自動化生產控制處理程序。 事件是被定義為一個批次工作、一個主控台的訊息、一個系統指令、一個 ASG-Zeke 指 令、一個 VM 指令或一個工作中心的功能。

整合 Tivoli Business Systems Manager 和 ASG-Zeke 包含探查和事件資料。探查資料 是透過一個自訂的計畫報表報告來提供。事件和訊息是提供給 source/390 物件泵浦來捕 捉 ASG-Zeke 訊息。

#### 自動化產品

Tivoli Business Systems Manager 目前和下列自動化產品整合:

- 第22頁的『System Automation for OS/390』
- 第22 頁的『CA-OPS/MVS』
- 第22頁的『AF/OPERATOR』
- 第22頁的『MAINVIEW AutoOPERATOR for OS/390』

#### <span id="page-31-0"></span>**System Automation for OS/390**

OS/390 上的 System Automation,一個以 OS/390 為主的 Tivoli NetView 應用程式, 提供來監視所有的企業資產及有關這些資產的作業狀態的適時資訊。

Tivoli Business Systems Manager 和 OS/390 上的 System Automaiton 整合可以讓您截 取在 OS/390 的 System Automaiton 中產生的訊息和異常資訊。

#### **CA-OPS/MVS**

Computer Associates CA-OPS/MVS 是一個自動化系統作業產品,它可幫助監視企業並 提供企業元件狀態或狀況的相關資訊。Tivoli Business Systems Manager 充份利用經由 CA-OPS/MVS 產生的訊息與異常,以圖形方式展現其已登記資源的影響。

#### **AF/OPERATOR**

Canele AF/OPERATOR 是一個企業系統管理產品,此產品提供公司企業監視器元件狀態 的目前資訊。狀態和資訊 (以訊息和異常形式) 由 Tivoli Business Systems Manager 處 理,而其影響會記錄在 Tivoli Business Systems Manager 企業呈現中的元件資源。

#### **MAINVIEW AutoOPERATOR for OS/390**

BMC Software MAINVIEW AutoOPERATOR for OS/390 可監視企業元件的狀態及狀 況。Tivoli Business Systems Manager 充份利用經由 AutoOPERATOR 產生的訊息和異 常,並以圖形方式呈現在企業中的影響。

#### IBM WebSphere Application Server for z/OS 及 OS/390

WebSphere 軟體是安全的和可靠的軟體產品套件,它可讓您將您的重要任務應用程式直 接帶到 Web 上。

整合 IBM WebSphere Application Server for z/OS 及 OS/390 與 Tivoli Business Systems Manager 可啓用 WebSphere for OS/390 資源的探查。Tivoli Business Systems Manager 提供 IBM WebSphere Application Server for z/OS 及 OS/390 資源檢視和包括資源, 以 MVS 位址空間呈現。

### <span id="page-32-0"></span>第 4 章 實作方式槪觀

本章提供一個在企業中實作 Tivoli Business Systems Manager 的概觀。如需關於實作方 式的詳細資訊,請參閱 IBM Tivoli Business Systems Manager: 安裝與配置手冊。下列 的圖例提供一個工作流程的概觀。

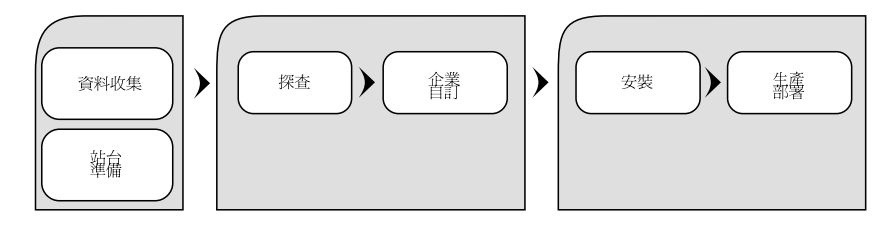

#### 資料收集

資料元素是從各種來源所收集。這些來源包括系統產品 (例如,DB2、 SMF、OPC)、特 定的資訊 (例如,命名慣例),以及定義企業特定的配置元件。收集資料元素的作業在您 的位置執行。您的 Tivoli 客戶服務代表將會輔助您來決定要收集的資料。

#### 網站準備

硬體和軟體元素的安裝是必要的,以支援實作方式和生產作業。準備您的網站以便實 作時若您需要協助,請聯絡您的 Tivoli 客戶服務代表。

#### 探查

此實作方式處理程序會呈現您在 Tivoli Business Systems Manager 中的系統和工作量相 關的企業資產。

探查 OS/390 資源:

- 1. 從 SMF 中載入資料。
- 2. 從 OS/390 子系統中載入資料。
- 3. 為效能監視器設定及驗證臨界值設定檔。
- 4. 從批次應用程式中載入資料。

#### 探查分散式資源:

- 1. 定義新的類別給 AMS 為主的元件和給 Tivoli Distributed Monitoring 的設定檔整合。
- 2. 為 AMS 型的元件定義事業系統過濾。
- 3. 設定監控和 Tivoli Distributed Monitoring 設定檔。
- 4. 設定 Tivoli Enterprise Console 規則。
- 5. 設定事件賦能和作業伺服器。
- 6. 設定活動訊號為主要的探查機制。

收集和準備的資料元素是由您的 Tivoli 客戶服務代表使用,以執行在此活動中所需的作 業。

### <span id="page-33-0"></span>企業自訂

在 Tivoli Business Systems Manager 中提供的預設値可能未符合您所在位置的作業需要。 此活動將利用在資料收集時彙集的屬性值,以用來自訂在您的作業中所需的功能。您 的 Tivoli 客戶服務代表將會協助您定義此活動和執行實際的自訂。

#### 其他注意事項如下所示:

- 1. 在 Tivoli Business Systems Manager 主控台中設定事業系統視圖。
- 2. 在 Tivoli Business Systems Manager 資料庫中設定資源的傳播優先順序。
- 3. 設定操作員安全性。
- 4. 建立特定資源所需的任何指令。
- 5. 建立操作程序。

#### 安裝

您的 Tivoli 客戶服務代表將會和您一起安裝和測試 Tivoli Business Systems Manager 解 決方案的所有元件。

#### 生產部署

當 Tivoli Business Systems Manager 已完整地安裝時,在生產環境中的完整企業部署必 須予以規畫及完成。生產部署包括首展規劃、接納測試、歷程調整,以及解決重大災 難回復問題和 Tivoli Business Systems Manager 實作方式的部署支援。

### <span id="page-34-0"></span>**附錄 A. 探查和資源監視器**

本節會依產品說明探查和資源監視器的功能。

#### 探查

在 Tivoli Business Systems Manager 監視企業全面的資源之前, 必須先執行資源探査處 理程序。此處理程序可以是從大型電腦送出批次工作的手動處理,或直接從圖形式使 用者介面 (GUI) 的自動處理。資源也可以由受監視的產品 (例如, CICSPlex、 DB2、 IMS、SMS、RODM),以及由透過一般接收器 (Tivoli NetView、TNG、PATROL、 Application Manager、TWS) 監視之產品的大宗探查及差異處探查所發出的事件 (異常、 訊息等) 來探查。

#### 大宗探查

此處理程序是由在 OS/390 或 z/OS 大型電腦上送出的探查批次工作所組成。此探查工 作會執行公用程式,以探查需要被 Tivoli Business Systems Manager 監視的資源。探查 這些資源所需的資訊會被傳送到 Tivoli Business Systems Manager SQL 資料庫。在此, 會執行載入/探查 SQL Enterprise Manager 工作來探查或顯示 Tivoli Business Systems Manager GUI 上的資源。

透過一般接收器監控的分散式資源可提供大宗探查,它可探查所有與受監控產品相關 的資源實例。此資訊會傳送到已更新資源資料庫的 SOL 伺服器。IBM Tivoli Monitoring 產品會提供 Script,掃描其管理的環境並產生事件,以便在 SQL 資料庫中建立資源。

#### 自動探查

透過此處理程序,資源會自動地被探查或被再次探查。自動探查處理程序可以直接地 從 Tivoli Business Systems Manager GUI 完成。目前,自動探查只有支援 CICSPlex 資 源。透過一般接收器監控的分散式資源可提供差異處探查。差異處探查會將與監控產 品相關之資源實例的變更傳送到 SOL 伺服器。變更可以包括資源屬性變更、資源刪除 和新資源建立。 IBM Tivoli Monitoring 產品會提供一些 Script,它們可監視新資源的 環境及產生反映這些變更的事件。

#### 再次探查

除了資源的任何變更會顯示在 Tivoli Business Systems Manager GUI 上之外,再次探 查處理程序類似於執行大宗探查處理程序。對分散式資料來源而言,自動探查和再次 探杳基本上是相同的。

#### 按事件探查

此處理程序會根據傳送到 Tivoli Business Systems Manager 的事件 (狀態、訊息和異常) 來探查資源。如果大宗探查時沒有探查到某一資源,且事件是被該資源設陷,則會探 查此資源,並且將此設陷事件公佈到探查的資源。

#### 探查過濾

此處理程序會過濾 (包括或排除) 應該或不應被 Tivoli Business Systems Manager 監視 的資源。

### <span id="page-35-0"></span>自動事業系統支援

此處理程序會建立自動事業系統給 Tivoli Business Systems Manager 資源。

#### 按產品的支援探查功能

下表顯示探查處理程序支援的 OS/390 監視器。

#### 表 1. *OS/390* 支援的監視器

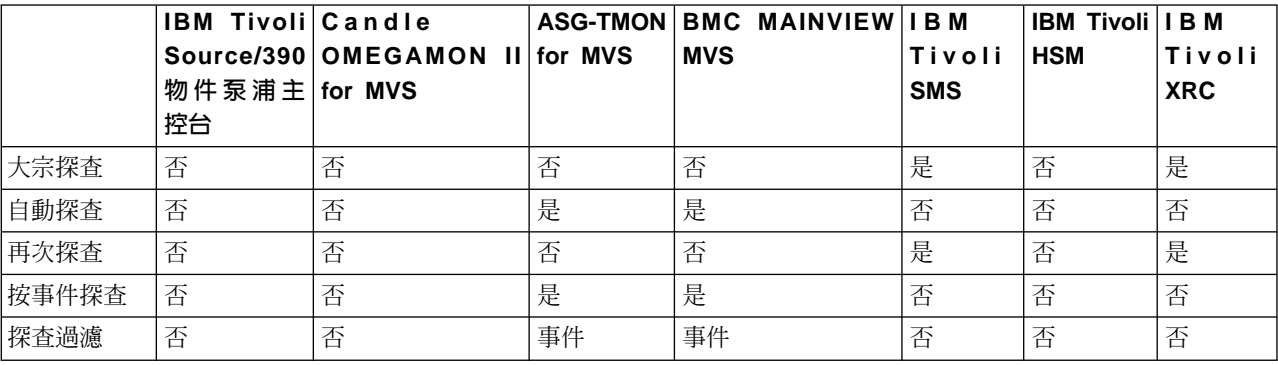

下表顯示探查處理程序 CICS 支援的 Subsystem 監視器。

表 2. Subsystem 監視器 (CICS)

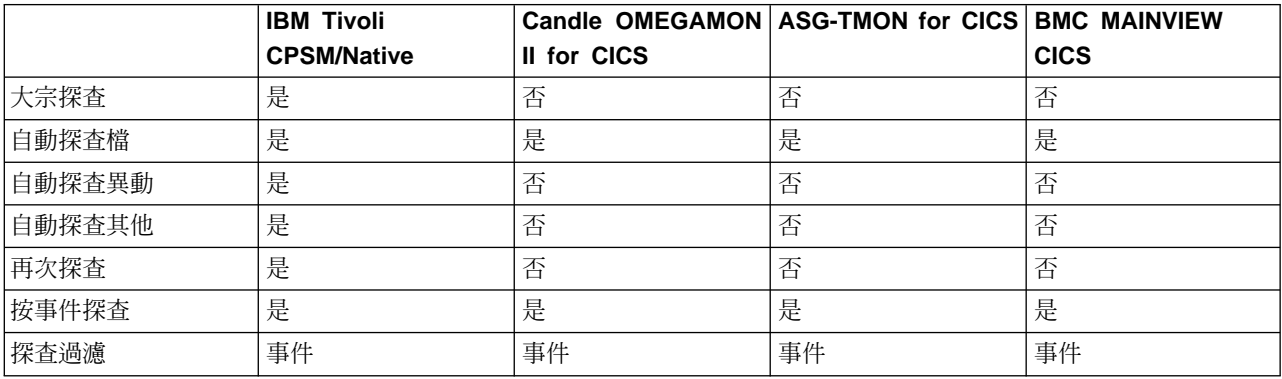

下表顯示探查處理程序 DB2 及 IMS 支援的 Subsystem 監視器。

#### 表 3. Subsystem 監視器 (DB2 和 IMS)

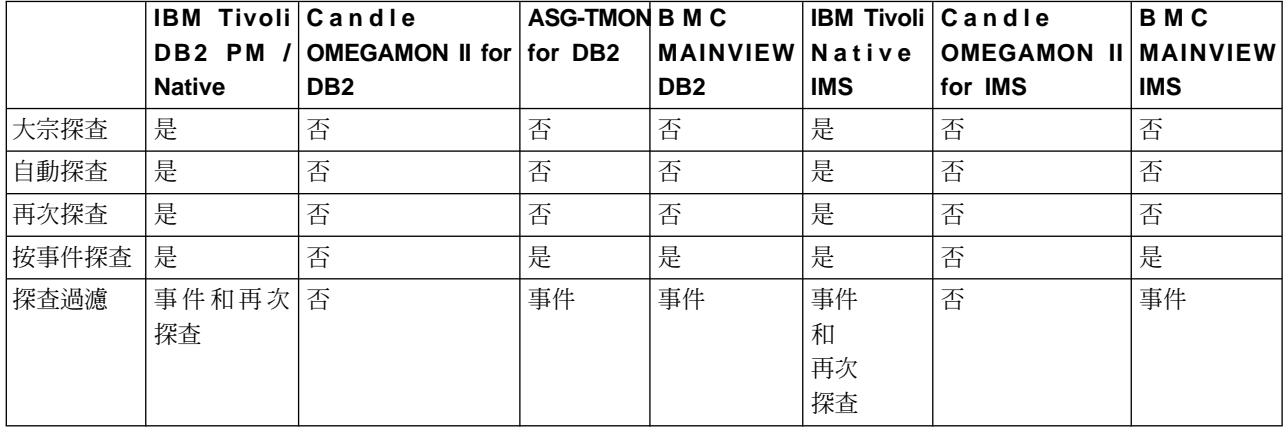

下表顯示探查處理程序 WebSphere 支援的 Subsystem 監視器。

#### 表 4. Subsystem 監視器 (WebSphere)

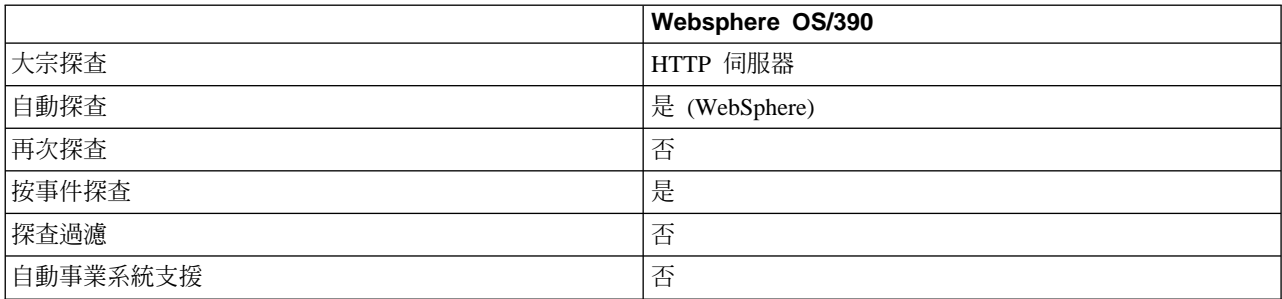

#### 下表顯示探查處理程序支援的 Job Schedulers。

#### ϕ *5. Job Schedulers*

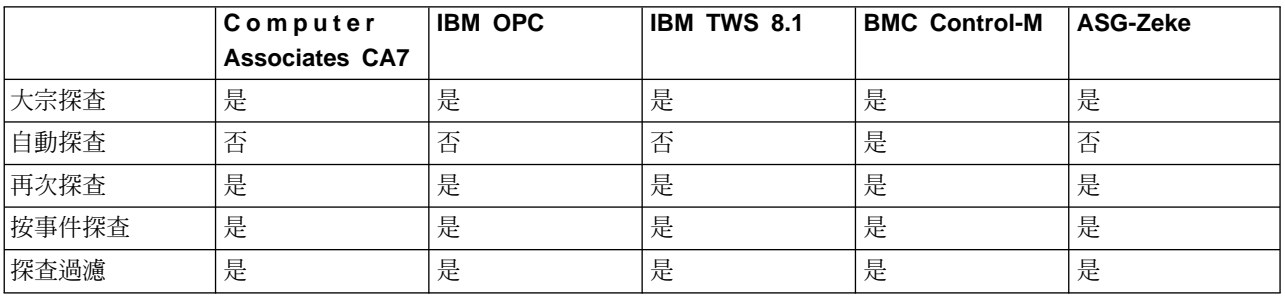

#### 下表顯示探查處理程序支援的自動化產品。

#### 表 6. 自動化產品

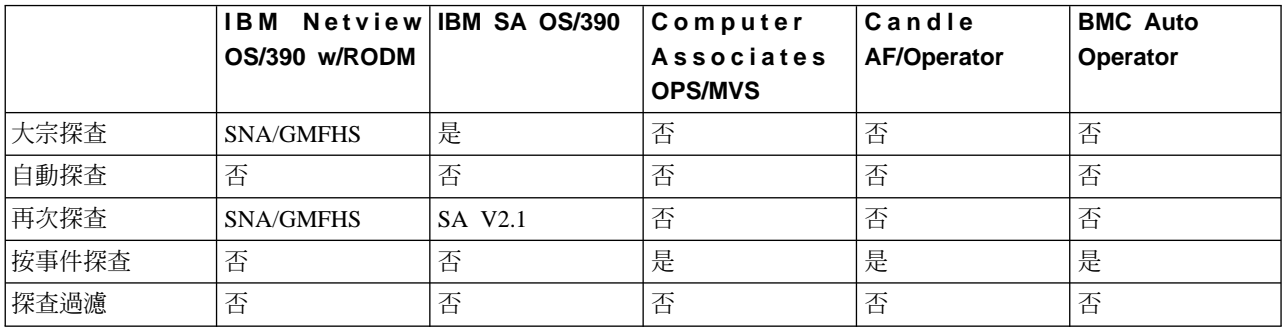

下表顯示探查處理程序分散式來源支援的監視器。

#### 表 7. 分散式來源支援的監視器

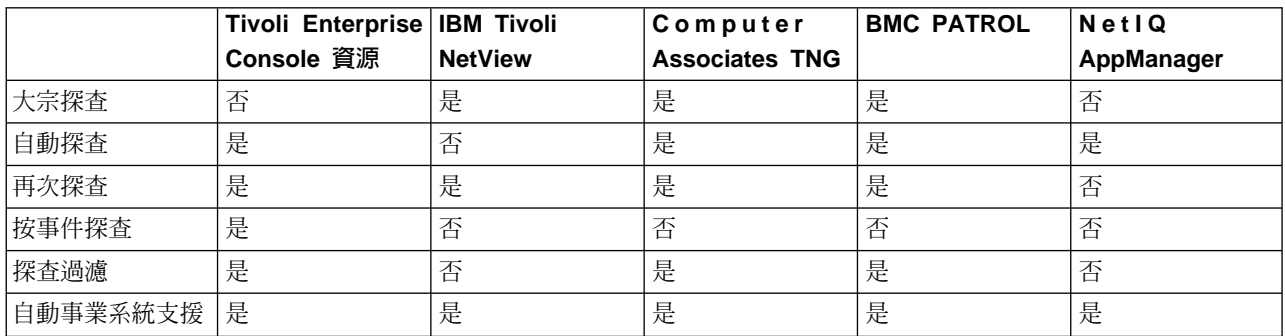

下表顯示 Tivoli Monitoring for Applications 支援的監視器。

|          |                                                  | IBM Tivoli Monitoring for IBM Tivoli Monitoring for |
|----------|--------------------------------------------------|-----------------------------------------------------|
|          | Applications - mySAP.com   Applications - Siebel |                                                     |
| 大宗探査     | 是                                                | 是                                                   |
| 再次探查     | 是                                                | 是                                                   |
| 按事件探查    | 是                                                | 是                                                   |
| 探查過濾     | 否                                                | 否                                                   |
| 自動事業系統支援 | 是                                                | 是                                                   |

ϕ *8. Tivoli Monitoring for Applications*

下表顯示 Tivoli Monitoring for Business Integration 支援的監視器。

ϕ *9. Tivoli Monitoring for Business Integration*

|          | IBM Tivoli Monitoring for IBM Tivoli Monitoring for<br>Business Integration - Business Integration - |                      |
|----------|----------------------------------------------------------------------------------------------------|----------------------|
|          | WebSphere MQ                                                                                         | <b>WebSphere MQI</b> |
| 大宗探査     | 是                                                                                                    | 是                    |
| 再次探查     | 是                                                                                                    | 是                    |
| 按事件探查    | 是                                                                                                    | 是                    |
| 探查過濾     | 是                                                                                                    | 否                    |
| 自動事業系統支援 | 是                                                                                                    | 是                    |

下表顯示 Tivoli Monitoring for Databases 支援的監視器。

ϕ *10. Tivoli Monitoring for Databases*

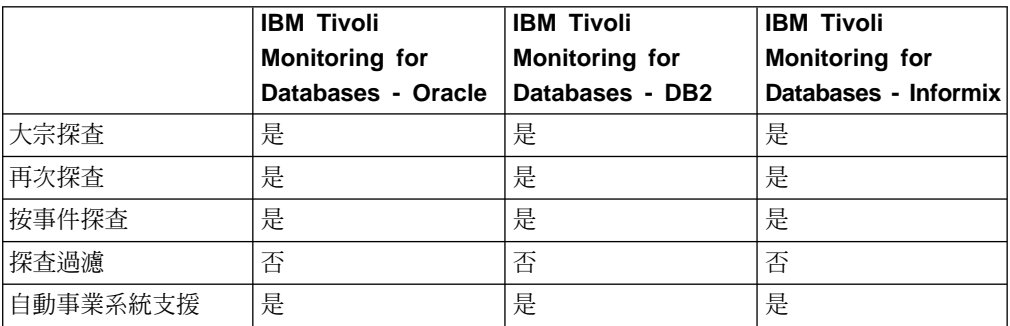

下表顯示 Tivoli Monitoring for Web Infrastructure 支援的監視器。

ϕ *11. Tivoli Monitoring for Web Infrastructure*

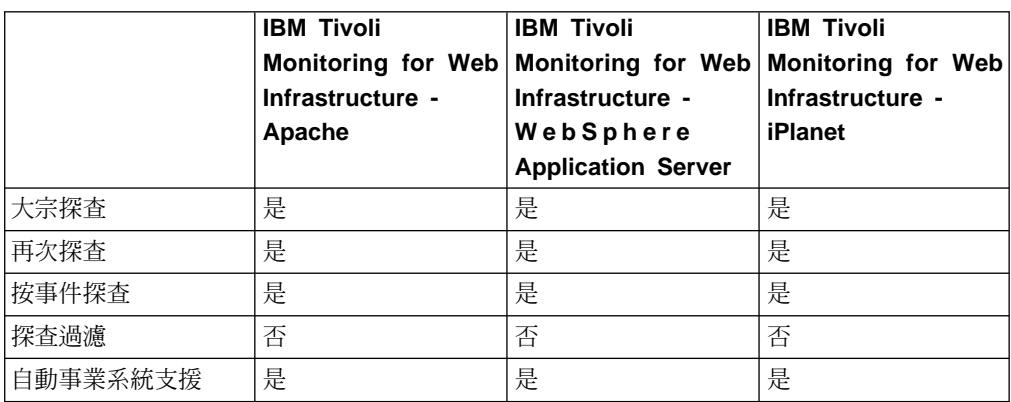

<span id="page-38-0"></span>下表顯示 Tivoli Monitoring for Messaging and Collaboration 支援的監視器。

|          |                          | IBM Tivoli Monitoring for IBM Tivoli Monitoring for   |
|----------|--------------------------|-------------------------------------------------------|
|          | Web Infrastructure - IIS | <b>Messaging and</b><br><b>Collaboration - Domino</b> |
| 大宗探査     | 是                        | 是                                                     |
| 再次探查     | 是                        | 是                                                     |
| 按事件探查    | 是                        | 是                                                     |
| 探查過濾     | 否                        | 否                                                     |
| 自動事業系統支援 | 是                        | 是                                                     |

ϕ *12. Tivoli Monitoring for Messaging and Collaboration*

#### 資源監視器

本節說明透過 Tivoli Business Systems Manager 整合監視的資源。

#### 基本資源

基本資源包括直接在 Enterprise、Complex、Machine、LPAR 或 OS 下之資源的監視。 這些可包括 CICSPlex、 RODM、SMS 和其他資源。

#### 低階資源

這些是基本資源子項的資源。這些可能是 DB2 緩衝池、 CICS 到 CICS 連線、 CICS 到 DB2 連線、 IMS 資料庫或其他資源。

#### 按產品的支援資源監視功能

下表顯示資源監視處理程序支援的 OS/390 監視器。

表 13. OS/390 支援的監視器

![](_page_38_Picture_432.jpeg)

下表顯示資源監視處理程序 CICS 支援的 Subsystem 監視器。

表 14. Subsystem 監視器 (CICS)

|             | <b>IBM Tivoli</b><br><b>CPSM/Native</b> | II for CICS | Candle OMEGAMON ASG-TMON for CICS BMC MAINVIEW | <b>CICS</b> |
|-------------|-----------------------------------------|-------------|------------------------------------------------|-------------|
| 區域          | 是                                       | 是           | 是                                              | 是           |
| 異動          | 是                                       | 是           | 是                                              | 是           |
| 檔案          | 是                                       | 是           | 是                                              | 是           |
| LU          | 否                                       | 否           | 否                                              | 否           |
| CICS 連線     | 是                                       | 否           | 否                                              | 否           |
| CICS-DB2 連線 | 是                                       | 否           | 否                                              | 否           |

#### 表 14. Subsystem 監視器 (CICS) (繼續)

![](_page_39_Picture_405.jpeg)

#### 下表顯示資源監視處理程序 DB2 及 IMS 支援的 Subsystem 監視器。

#### 表 15. Subsystem 監視器 (DB2 及 IMS)

![](_page_39_Picture_406.jpeg)

下表顯示資源監視處理程序 WebSphere 支援的 Subsystem 監視器。

#### 表 16. Subsystem 監視器 (WebSphere)

![](_page_39_Picture_407.jpeg)

下表格顯示資源監視處理程序支援的 Job Schedulers。

ϕ *17. Job Schedulers*

![](_page_39_Picture_408.jpeg)

下表顯示資源監視處理程序支援的自動化產品。

表 18. 自動化產品

![](_page_39_Picture_409.jpeg)

下表顯示資源監視處理程序之分散式來源支援的監視器。

#### 表 19. 分散式來源支援的監視器

![](_page_40_Picture_359.jpeg)

下表顯示 Tivoli Monitoring for Applications 支援的監視器。

ϕ *20. Tivoli Monitoring for Applications*

|      | Applications - mySAP.com   Applications - Siebel | IBM Tivoli Monitoring for IBM Tivoli Monitoring for |
|------|--------------------------------------------------|-----------------------------------------------------|
| 基本資源 | 是                                                | 是                                                   |
| 低階資源 | 否                                                | 否                                                   |

下表顯示 Tivoli Monitoring for Business Integration 支援的監視器。

![](_page_40_Picture_360.jpeg)

![](_page_40_Picture_361.jpeg)

下表顯示 Tivoli Monitoring for Databases 支援的監視器。

ϕ *22. Tivoli Monitoring for Databases*

![](_page_40_Picture_362.jpeg)

下表顯示 Tivoli Monitoring for Web Infrastructure 支援的監視器。

ϕ *23. Tivoli Monitoring for Web Infrastructure*

![](_page_40_Picture_363.jpeg)

### 下表顯示 Tivoli Monitoring for Messaging and Collaboration 支援的監視器。

|      | Web Infrastructure - IIS | <b>IBM Tivoli Monitoring for IBM Tivoli Monitoring for</b><br>Messaging and<br><b>Collaboration - Domino</b> |
|------|--------------------------|----------------------------------------------------------------------------------------------------|
| 基本資源 | 是                        | 是                                                                                                    |
| 低階資源 | 否                        | 否                                                                                                    |

表 24. Tivoli Monitoring for Messaging and Collaboration

### <span id="page-42-0"></span>附錄 B. 注意事項

本資訊是針對 IBM 在美國所提供之產品與服務開發出來的,而在其他國家中, IBM 不 見得有提供本書中所提的各項產品、服務、或功能。要知道在您所在地區是否可用到 這些產品與服務時,請向當地的 IBM 服務代表查詢。本書在提及 IBM 的產品、程式 或服務時,不表示或暗示只能使用 IBM 的產品、程式或服務。只要未侵犯 IBM 的智 慧財產權,任何功能相當的產品、程式或服務都可以取代 IBM 的產品、程式或服務。 不過,其他非 IBM 產品、程式、或服務在運作上的評價與驗證,其責任屬於使用者。

在這本書或文件中可能包含著 IBM 所擁有之專利或專利申請案。本書使用者並不享有 前述專利之任何授權。您可以用書面方式查詢有關授權之問題,來信請寄:

IBM Director of Licensing IBM Corporation North Castle Drive Armonk, NY 10504-1785 U.S.A.

若要查詢有關二位元組 (DBCS) 資訊的特許權限事宜,請聯絡您國家的 IBM 智慧財產 部門,或者用書面方式寄到:

IBM World Trade Asia Corporation Licensing 2-31 Roppongi 3-chome, Minato-ku Tokyo 106, Japan

#### 下列段落若與該國之法律條款抵觸,即視為不適用:

IBM 僅以現狀提供本書,而不提供任何明示或默示之保證 (包括但不限於可售性或符合 特定效用的保證)。

若有些地區在某些交易上並不允許排除上述保證,則該排除無效。

本書中可能會有技術上或排版印刷上的訛誤。因此,IBM 會定期修訂;並將修訂後的內 容納入新版中。同時,IBM 得隨時改進並 (或) 變動本書中所提及的產品及 (或) 程式。

本資訊中任何對非 IBM 網站的敘述僅供參考,IBM 對該網站並不提供保證。該網站上 的資料,並非本 IBM 產品所用資料的一部分,因使用該網站造成之損害,由 貴客戶自 行負責。

IBM 得以各種適當的方式使用或散布由 貴客戶提供的任何資訊,而無需對您負責。

本程式之獲授權者若希望取得相關資料,以便使用下列資訊者可洽詢 IBM。其下列資訊 指的是: (1) 獨立建立的程式與其他程式 (包括此程式) 之間更換資訊的方式 (2) 相互 使用已交換之資訊方法。 若有任何問題請聯絡:

IBM Corporation 2Z4A/101 11400 Burnet Road Austin, TX 78758 U.S.A. <span id="page-43-0"></span>上述資料之取得有其特殊要件,在某些情況下必須付費方得使用。

IBM 基於雙方之「IBM 客戶合約」、「IBM 國際程式授權合約」或任何同等合約之條 款,提供本文件中所述之授權程式與其所有適用的授權資料。

本書所提及之非 IBM 產品資訊,係一由產品的供應商,或其出版的聲明或其他公開管 道取得。IBM 並未測試過這些產品,也無法確認這些非 IBM 產品的執行效能、相容 性、或任何對產品的其他主張是否完全無誤。如果您對非 IBM 產品的性能有任何的疑 問,請逕向該產品的供應商查詢。

有關 IBM 未來動向的任何陳述,僅代表 IBM 的目標而已,並可能於未事先聲明的情 況下有所變動或撤回。

#### 商標

Advanced Peer-to-Peer Networking \ APPN \ CICS \ CICSPlex \ DB2 \ DB2 Universal Database > DFSMS/MVS > DFSMShsm > IBM > IMS > IMS/ESA > Informix > MQSeries > MVS \ NetView \ OS/390 \ RMF \ Tivoli \ Tivoli Enterprise \ Tivoli Enterprise Console \ TME 10 VTAM VebSphere  $\&$  z/OS  $\&$  International Business Machines Corporation 在美國及 (或) 其它國家的商標。

Lotus Domino  $\&$  WordPro  $\&$  International Business Machines Corporation  $\&$  Lotus Development Corporation 在美國及 (或) 其它國家的商標。

UNIX 是 The Open Group 在美國及其它國家的註冊商標。

Microsoft、Windows、Windows NT 及 Windows 標誌是 Microsoft Corporation 在美國 及(或)其它國家的商標。

Java 以及所有以 Java 爲基礎的商標是 Sun Microsystems, Inc. 在美國及 (或) 其它國 家的商標。

其它公司、產品及服務名稱,可能是其它公司的商標或服務標誌。

# <span id="page-44-0"></span>索引

索引順序以中文字,英文字,及特 自動化產品 (繼續) 殊符號之次序排列。

$$
(\equiv\!\!\!\!\!\!\exists\!\!\!\!\!\exists\!\!\!\!\!\exists)
$$

大宗探査 25 工作排程器 監視 20 ASG-Zeke 21  $CA-7$  21 CONTROL-M for OS/390 21 Tivoli Operating Planning and Control 20 Tivoli Workload Scheduler 20

# [四劃]

```
元件, Source/390 7
分散式資源
  概觀 13
手冊
  回饋意見 v
  訂購 v
  線上 v
文件
  回饋意見 v
  訂購 v
  線上 v
```
# 〔五劃〕

主要主控台 1 主控台監視 14 出版品 先決要件 v 存取線上 vi 相關的 v 訂購 vi 提供回饋意見關於 vii

# [六劃]

先決要件出版品 v 再次探查處理程序 25 自動化問題摘記卷 5 自動化產品 監視 21 AF/OPERATOR 22 CA-OPS/MVS 22

MAINVIEW AutoOPERATOR for OS/390 22 OS/390 系統自動化 22 自動事業系統支援處理程序 26 自動探査處理程序 25

# [七劃]

快速鍵,鍵盤 vii 身心障礙資訊 vii

# [八劃]

事件處理程序 3 事件賦能 9 事業系統 視圖 3 概觀 1 事業系統的自動化建立 2 協助工具資訊 vii 物件伺服器, Source/390 7 物件泵浦, Source/390 7

# [九劃]

客戶支援中心 vii 按事件探杳處理程序 25 按產品的支援探查功能 26 相關的出版品 v 訂購出版品 vi

# 「十劃)

效能監視器 1

# 〔十一劃〕

問題和變更支援 5 問題摘記卷 自動化 5 基本服務和元件 主控台 11 伺服器 10 健全狀態監視器 11 概觀 10 探查處理程序 大宗探查處理程序 25 再次探查 25 自動事業系統支援 26 探查處理程序 (繼續) 自動探查 25 按事件探查 25 按產品的支援功能 26 執行 25 探查過濾 25 概觀 2 探杳渦濾處理程序 25 處理分散式資料的元件 9

# [十二劃]

視圖 事業系統 3

# [十三劃]

資料收集,實作方式 23 資料來源 工作排程器 20 分散式資源 13 自動化產品 21 概觀 13 儲存體管理資源 15 CICS 子系統 16 DB2 子系統 18 IMS 子系統 19 MVS 14 WebSphere Application Server for z/OS and  $OS/390$  22 資料空間, Source/390 7 資訊,身心障礙 vii 資訊,協助工具 vii 資源 3 資源監視 低階資源 29 按產品的支援功能 29 基本資源 29 電子郵件聯絡 vii

# [十四劃]

實作 Tivoli Business Systems Manager 生產部署 24 企業自訂 24 安裝 24 探查 23 概觀 23 資料收集 23 網站準備 23

# 〔十五劃〕

線上出版品 vi

![](_page_45_Picture_2.jpeg)

儲存體管理資源 系統管理的儲存體 15 延伸的遠端複製 16 資料機能系統管理儲存體階層性儲存體 管理程式 16 監視 15 聯絡客戶支援中心 vii 鍵盤,快速鍵 vii

〔十九劃〕

關於出版品的回饋意見 vii

# A

Administrator ' Tivoli Business Systems Manager 4 AF/OPERATOR 22 ASG-Zeke 21

# C

 $CA-7$  21 CA-OPS/MVS 22 CICS 子系統 監視 16 ASG-TMON for CICS 18 MAINVIEW for CICS 17 OMEGAMON for CICS 17 OS/390 上的 CICSSPlex 系統管理程式 16 CONTROL-M for OS/390 21

# D

DB2 子系統 執行 DB2 Universal Database 之子系統 的監視 18 監視 18 ASG-TMON for DB2 19 MAINVIEW for DB2 18 OMEGAMON for DB2 18

# ı

IBM WebSphere Application Server for z/OS 及 OS/390 監視 22

IMS 子系統 監視 19 IMS 監視 19 MAINVIEW for IMS 20 OMEGAMON (IMS 版) 20

### M

MAINVIEW AutoOPERATOR for OS/390 22 **MVS** 監視 14 ASG-TMON for MVS 15 MAINVIEW for OS/390 15 MVS 主控台 14 OMEGAMON for MVS 15 Resource Management Facility 14 Tivoli NetView for OS/390 14

## O

OMEGAMON for CICS 17 OMEGAMON for DB2 18 OMEGAMON (IMS 版) 20 OS/390 系統自動化 22

### S

Source/390 元件 7 Source/390 物件伺服器 7 Source/390 物件泵浦 7 Source/390 資料空間 7

# Τ

Tivoli Business Systems Manager 工作站 1 問題和變更支援 5 報告系統 4 監控 4 監視選項 3 Tivoli Operating Planning and Control 20 Tivoli Workload Scheduler 20

![](_page_46_Picture_1.jpeg)

![](_page_47_Figure_0.jpeg)

![](_page_49_Picture_0.jpeg)

Printed in Australia

GC40-0821-00

![](_page_49_Picture_3.jpeg)